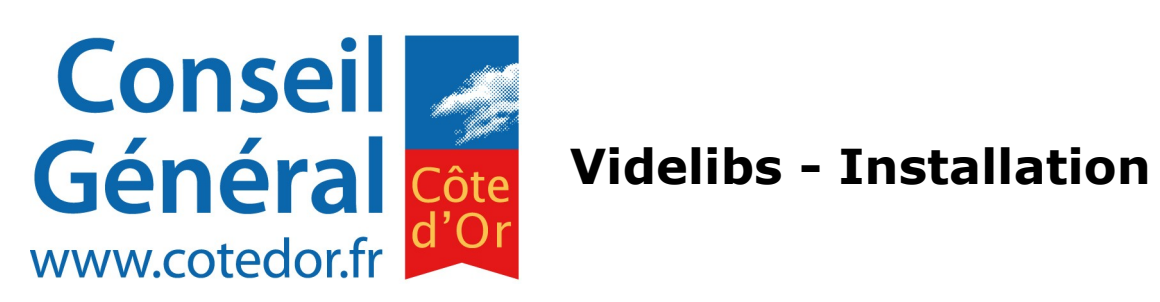

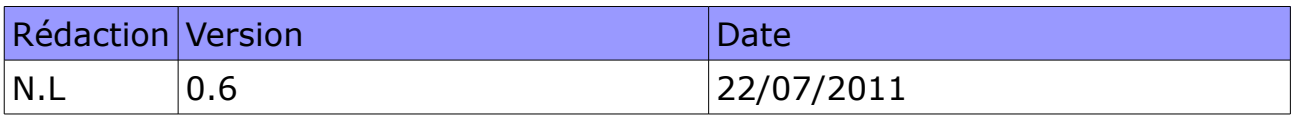

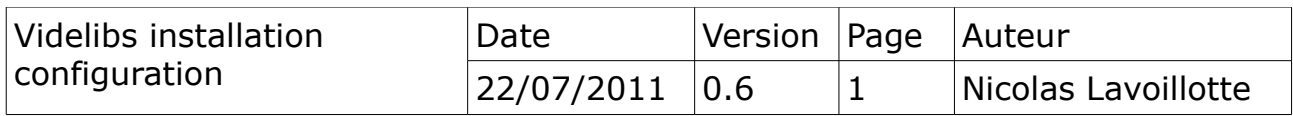

# Table des matières

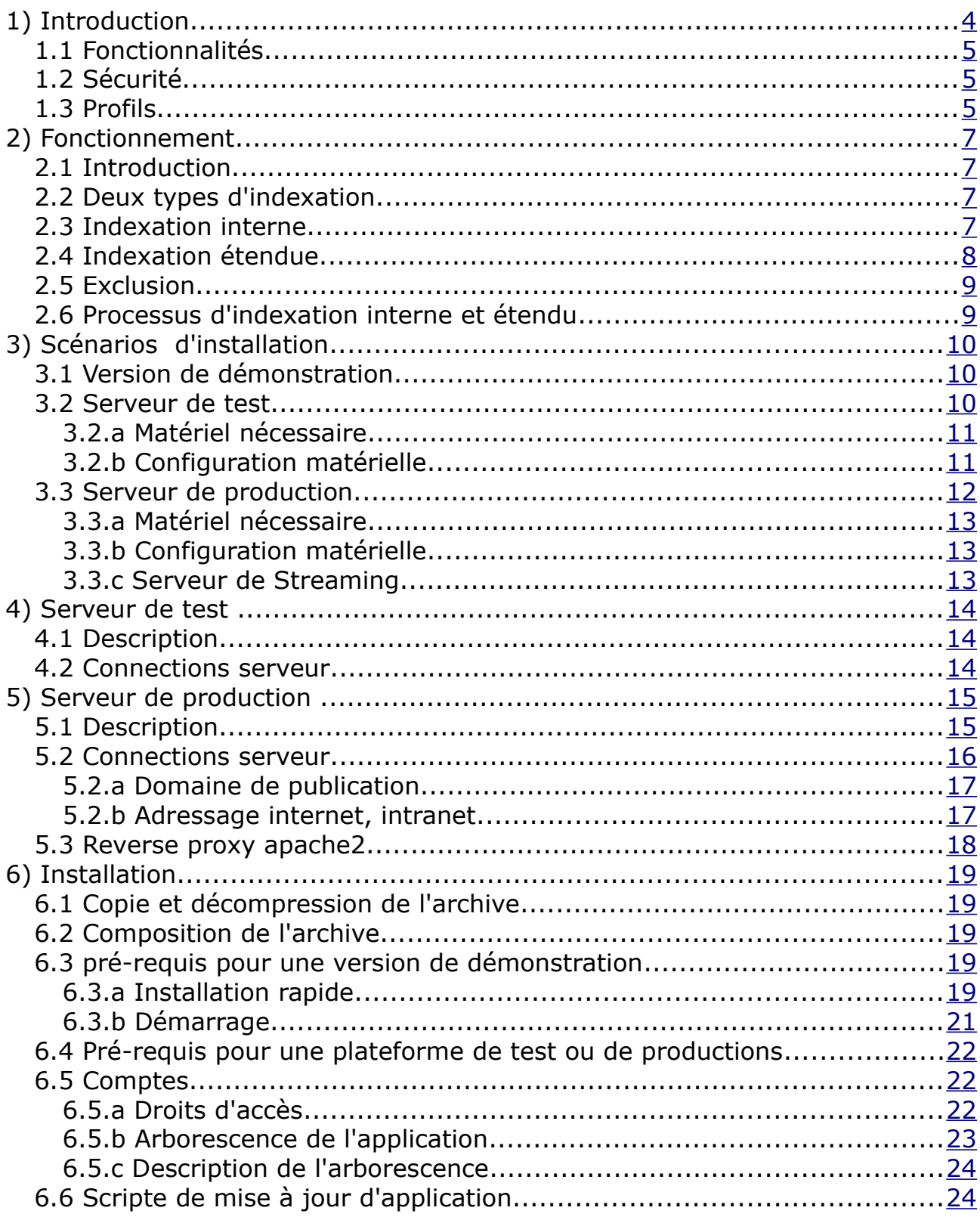

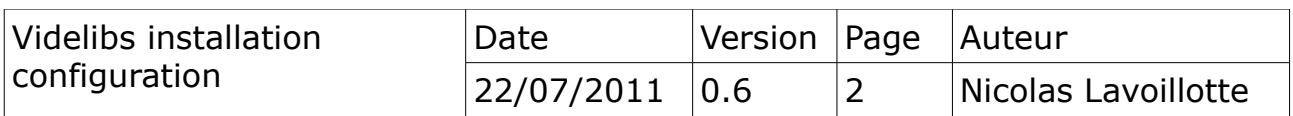

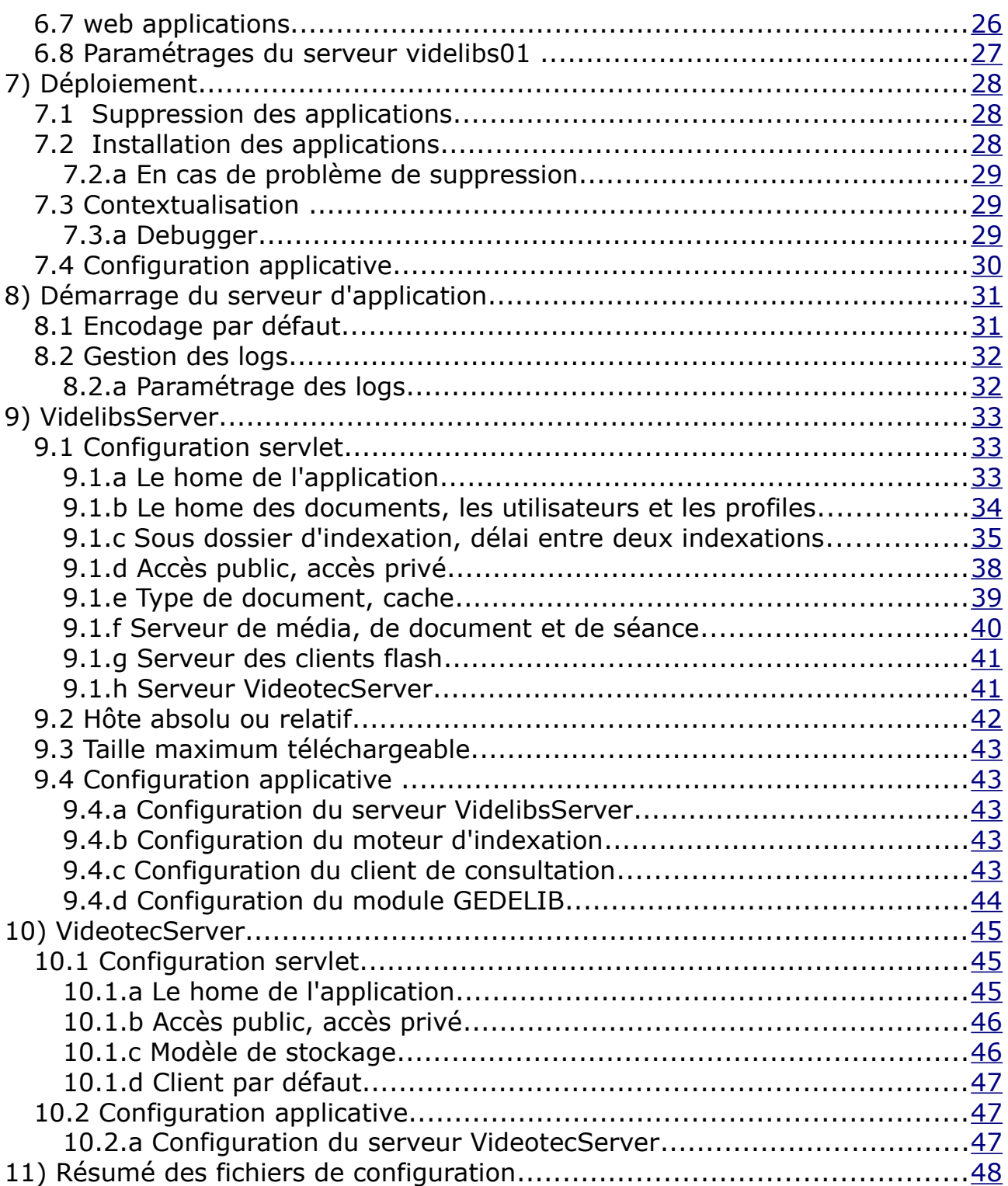

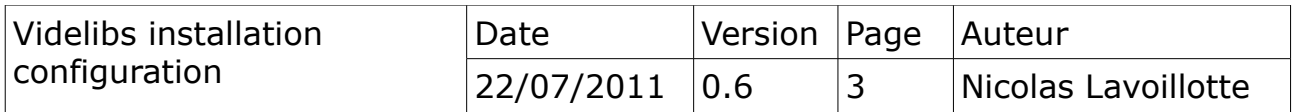

# <span id="page-3-0"></span>**1) Introduction**

Videlibs est un moteur d'indexation et de consultation des délibérations, il permet de mettre en relation les délibérations et les débats durant les séances.

L'objectif de ce document est d'expliquer comment installer simplement et rapidement les applications, de les configurer pour un Conseil Général utilisant GEDelibération V8.1.

L'installation d'un serveur de développement est expliquée dans le document : Videlibs – documentaion générale. Chapitre Organisation général du projet

L'installation plus complète, d'un serveur de test et de production, permettra d'expliquer toutes les fonctionnalités de Videlibs en matière d'accès, de sécurité et de paramétrage.

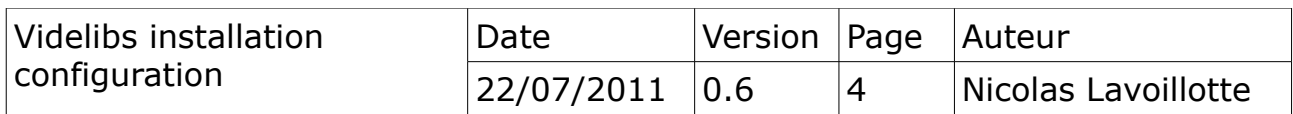

### <span id="page-4-2"></span>*1.1 Fonctionnalités*

#### **Modèle interchangeable**

Le modèle de délibérations proposé dans cette installation est celui du conseil général de la Côte-d'Or. C'est un modèle qui peut être adapté étendu ou échangé.

#### **Indexation automatique**

le moteur d'indexation est capable de consommer de manière automatique des documents par exploration programmée de répertoire ou par notification externe.

#### **Externalisation des documents**

Une intégration possible avec le gestionnaire électronique de documents : Alfresco permet de

- conserver les délibérations dans un espace unique,
- de piloter Videlibs par notification lors des ajouts, lors des déplacements, ou des suppressions de délibérations dans l'espace documentaire.
- d'utiliser les méta données des délibérations déposé dans Alfreco, comme source d'information à la place de GEDELIB (en projet).

### <span id="page-4-1"></span>*1.2 Sécurité*

Videlibs dispose d'un modèle d'administration et d'une interface réservée à des utilisateurs référencés.

Dans sa version actuelle, les utilisateurs et les profils sont gérés en interne, compte tenu du nombre réduit de gestionnaire ou d'administrateur.

#### <span id="page-4-0"></span>*1.3 Profils*

On entend par profil, un groupe d'utilisateurs. 4 profils sont définit dans Videlibs.

### **Profil gestionnaire**

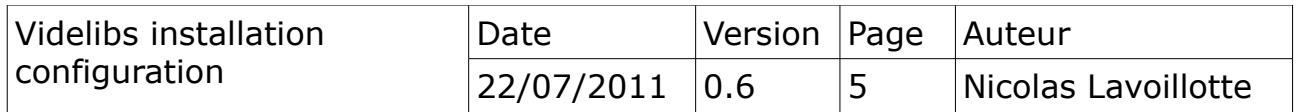

L'interface d'administration permet au gestionnaire de créer modifier, supprimer des séances vidéos qui seront publié sur Internet.

#### **Profil administrateur**

L'interface réservé à l'administrateur permettra de « gérer » les collections.

#### **Profil VIP**

L'interface de consultation complète sans limitation de recherche pour des utilisateurs référencés.

#### **Profil Invité**

L'interface de consultation limitée aux délibérations du conseil général, pour tous les utilisateurs.

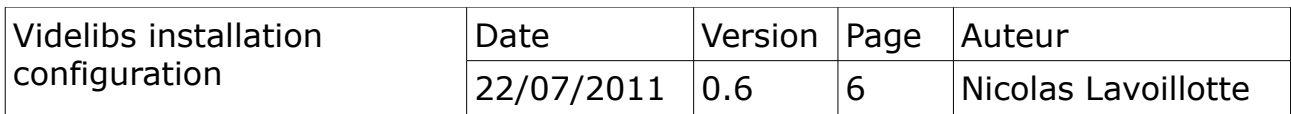

# <span id="page-6-3"></span>**2) Fonctionnement**

# <span id="page-6-2"></span>*2.1 Introduction*

Videlibs est un outils de consultation et de recherche de délibérations. Il utilise des indexes constitués par le framework Lucen et mis en œuvre par le module *DocumentCollector*.

# <span id="page-6-1"></span>*2.2 Deux types d'indexation.*

Videlibs dispose de deux types d'indexation :

- une indexation interne liée à des événements internes de mise à jour de documents.
- Une indexation étendue liée à des événement externes de mise à jour de documents.

# <span id="page-6-0"></span>*2.3 Indexation interne*

Le processus d'indexation interne est basé sur une notification, à la suite d'un ajout, d'une mise à jour ou d'une suppressions de document dans une arborescence de fichier.

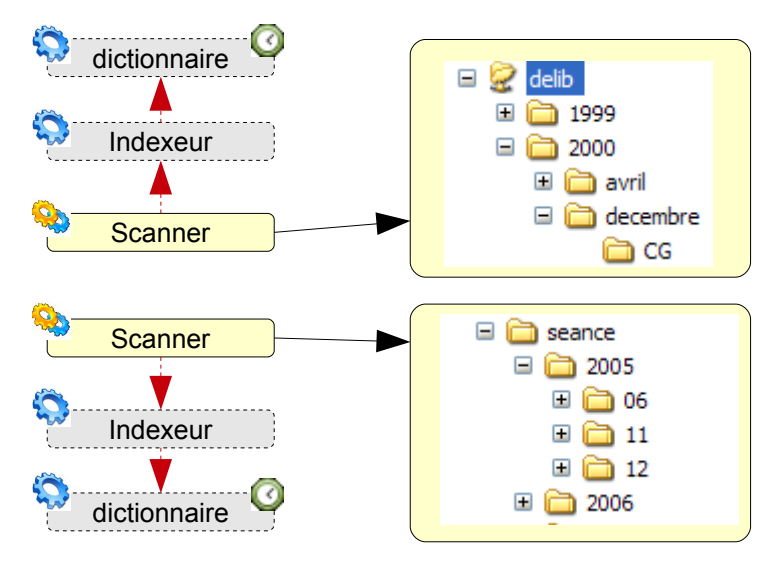

Dans le schéma ci-dessus, les deux processus nommés : **Scanner**, parcours chacun une arborescence à intervalles réguliers.

Quand des mouvements ou des mises à jour sont détectés, ils démarrent un processus fils, nommé Indexeur.

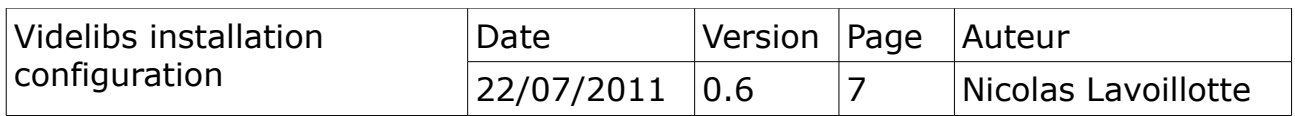

Le processus Indexeur reçoit une liste de documents à indexer. Quand la procédure est terminée le processus Indexeur planifie un démarrage du processus fils Dictionnaire (1minute).

Le processus Dictionnaire est chargé de mettre à jour les indexes des dictionnaires des champs.

> **Note 1** Cette procédure interne est contrôlé par le scanner de documents. La planification du processus de ré-indexation à 1 minute est sans risque de recouvrement.

# *2.4 Indexation étendue*

<span id="page-7-0"></span>Schéma de notification externe.

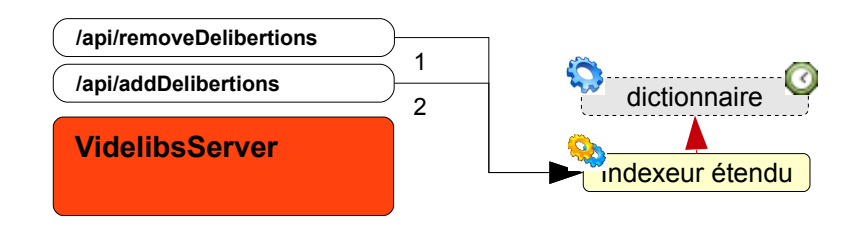

Dans le cas d'un événement externe (1 ou 2), réalisé par un appel à un service de type «servlet» par un tiers<sup>[1](#page-7-1)</sup>, le processus Indexeur est démarré.

Comme pour la procédure d'indexation interne, l'Indexeur reçoit une liste de fichiers à indexer. Quand la procédure est terminée, il planifie un démarrage du processus fils : Dictionnaire (1heure).

#### **Note 2**

Cette procédure étendue étant liée à des évènements externes incontrôlables, qui peuvent s'enchainer et survenir n'importe quand, le processus de ré-indexation du dictionnaire sera planifié ou re-planifié<sup>[2](#page-7-2)</sup> à 1 heure.

<span id="page-7-2"></span><sup>2</sup> Si le processus est déjà programmée, actualise le moment du démarrage

| Videlibs installation<br>configuration | Date           | Version Page Auteur |                     |
|----------------------------------------|----------------|---------------------|---------------------|
|                                        | 22/07/2011 0.6 |                     | Nicolas Lavoillotte |

<span id="page-7-1"></span><sup>1</sup> Application externe. Exemple Alfresco

# *2.5 Exclusion*

<span id="page-8-1"></span>Le choix d'une indexation interne ou étendue est exclusive.

# <span id="page-8-0"></span>*2.6 Processus d'indexation interne et étendu*

Le schéma suivant illustre le fonctionnement du moteur d'indexation des délibérations.

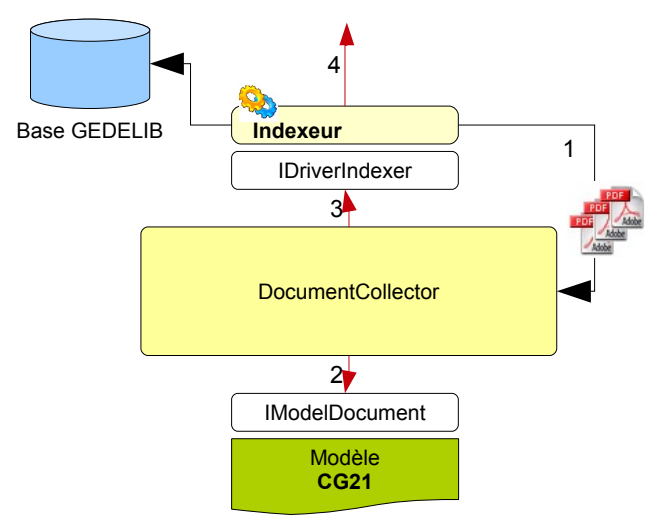

- 1. Le processus **Indexeur** transmet au moteur d'indexation *DocumentCollector*, la liste des fichiers à collectionner.
- 2. DocumentCollector demande au modèle en cours, par l'intermédiaire de l'interface IModelDocument, de transformer un un objet en document générique.

→ Le model d'implémentation **CG21** analyse la délibération pour en extraire les méta données.

3. DocumentCollector transmet le document générique pour approbation, à l'indexeur en cours, par l'intermédiaire de l'interface IDriverIndexer.

 $\rightarrow$  L'indexeur interroge si possible<sup>[3](#page-8-2)</sup> GEDELIB et complète les méta-données du document générique reçu en paramètre.

4. Dans le cas d'un processus d'indexation étendue, le processus Indexeur transmet le résultat au tiers<sup>[4](#page-8-3)</sup>

<span id="page-8-3"></span><sup>4</sup> L'application externe à l'origine de la requête.

| Videlibs installation<br>configuration | Date           | Version Page Auteur |                     |
|----------------------------------------|----------------|---------------------|---------------------|
|                                        | 22/07/2011 0.6 |                     | Nicolas Lavoillotte |

<span id="page-8-2"></span><sup>3</sup> Dans le cas ou GEDELIB n'est pas l'outil de gestion des délibérations, seule les métadonnées trouvées dans le document seront utilisées.

# <span id="page-9-2"></span>**3) Scénarios d'installation**

### <span id="page-9-1"></span>*3.1 Version de démonstration*

Dans cette configuration, l'installation sera la plus simple. Elle nécessitera uniquement un serveur d'application type Tomcat ou autre. La connexion avec GEDELIB n'étant pas obligatoire.

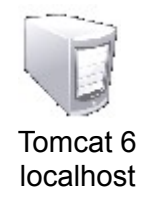

La version de démonstration est préparées avec des délibérations du Conseil Général de la Côte-d'Or ainsi qu'une séance associée. Pour son installation § [Installation rapide](#page-18-0)

# <span id="page-9-0"></span>*3.2 Serveur de test*

Pour une installation simplifiée dans une environnement de test, le schéma suivant sera utilisé.

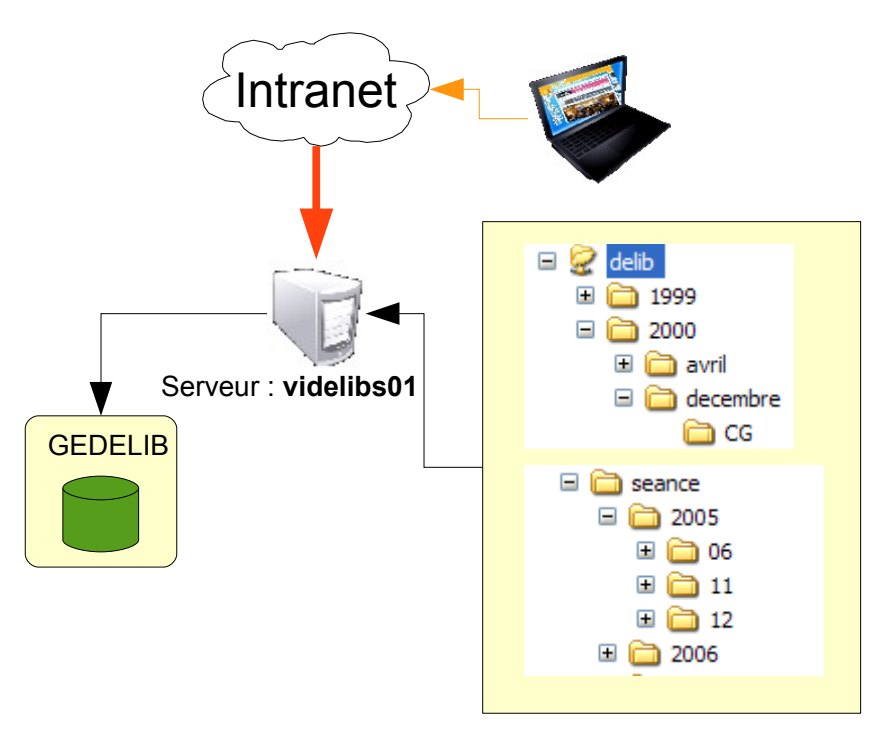

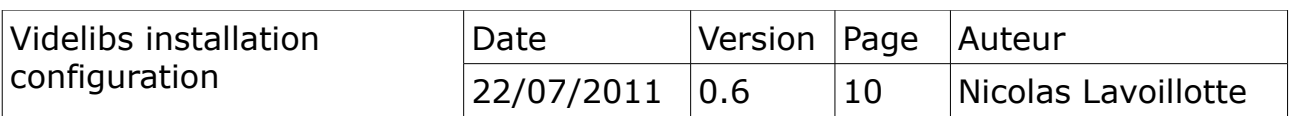

videlibs01, serveur de test qui hébergera :

- les applications : VidelibsServer, et VideotecServer.
- Les Délibérations et les séances seront publiées par un serveur web type Apache2.
- en options un serveur de Streaming flash type Wowza.

# <span id="page-10-1"></span>*3.2.a Matériel nécessaire*

Pour un serveur de test hébergeant l'ensemble des composants, il faudra prévoir au minimum la configuration suivante.

# <span id="page-10-0"></span>*3.2.b Configuration matérielle*

- Videlibs sera installé sur une machine virtuel type VM 32 ou 64 bits.
- avec au moins 1024Mo d'espace mémoire libre,
- et 1024Mo d'espace disque,
- deux processeurs lui seront affecté.

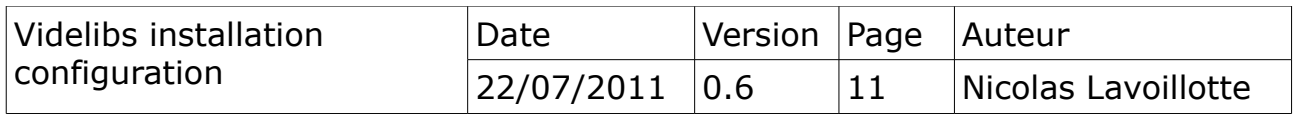

#### <span id="page-11-0"></span>*3.3 Serveur de production*

Le schéma suivant sera utilisé comme exemple pour mettre en œuvre l'installation d'un serveur fictif de production.

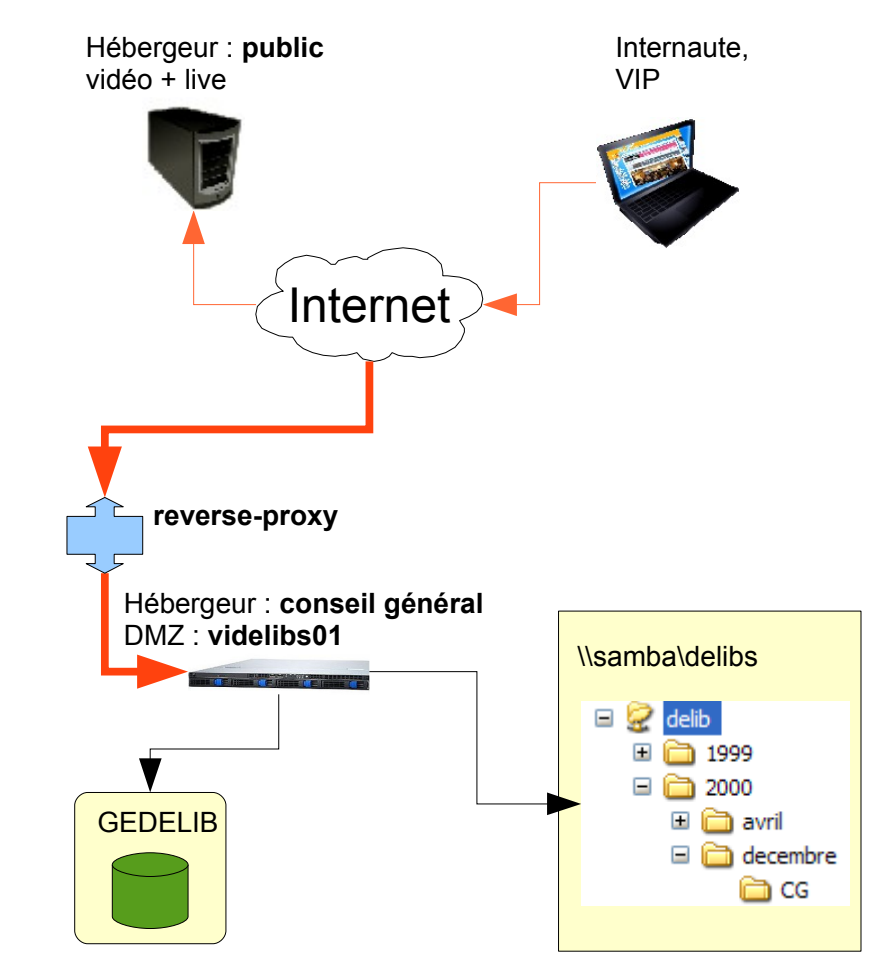

Les vidéos des séances seront stockées sur un serveur de Streaming externe.

L'application hébergé localement en DMZ, permettra une consultation et une recherche des délibérations du Conseil Général<sup>[5](#page-11-1)</sup> par les internautes.

Un accès public à l'application, et un accès de type VIP.

Les délibérations <sup>delib</sup> seront stockées en local sur le serveur videlibs01 ou sur un réseau.

<span id="page-11-1"></span><sup>5</sup> Officiellement, seules les délibérations prisent en Conseil Général sont publics. Celles de la commission permanente sont privés. Videlibs permet de filtrer ou non les délibérations aux internautes.

| Videlibs installation<br>configuration | Date           | Version Page Auteur |                     |
|----------------------------------------|----------------|---------------------|---------------------|
|                                        | 22/07/2011 0.6 |                     | Nicolas Lavoillotte |

Une connexion à la base de donnée GEDELIB sera utilisé pour la gestion des méta-données.

# <span id="page-12-2"></span>*3.3.a Matériel nécessaire*

Même si la charge de travail de l'application durant la phase d'indexation est la plus importante, if faudra prévoir au minimum la configuration suivante.

# <span id="page-12-1"></span>*3.3.b Configuration matérielle*

- Videlibs sera installé sur une machine virtuel type VM 32 ou 64 bits.
- avec au moins 768Mo d'espace mémoire libre,
- et 512Mo d'espace disque,
- deux processeurs lui seront affecté.

#### <span id="page-12-0"></span>*3.3.c Serveur de Streaming*

Pour ce qui est du serveur de vidéos externalisé, un serveur de type FlashMediaServer ou Wowza peut être utilisé. Ils servent tous les deux des vidéos de type flash.

Références :

- • [http://www.wowzamedia.com](http://www.wowzamedia.com/)
- [http://www.adobe.com/ca\\_fr/products/flashmediaserver/](http://www.adobe.com/ca_fr/products/flashmediaserver/)
- • [http://www.youtube.com](http://www.youtube.com/)

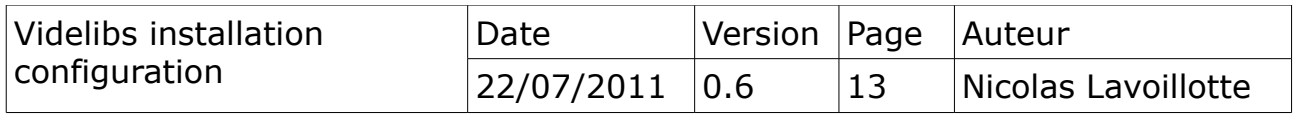

# <span id="page-13-2"></span>**4) Serveur de test**

Nom : videlibs01, c'est le nom qui sera donnée au serveur pour illustrer ce scénario.

# *4.1 Description*

<span id="page-13-1"></span>Résumé des services et des ressources à mettre en œuvre.

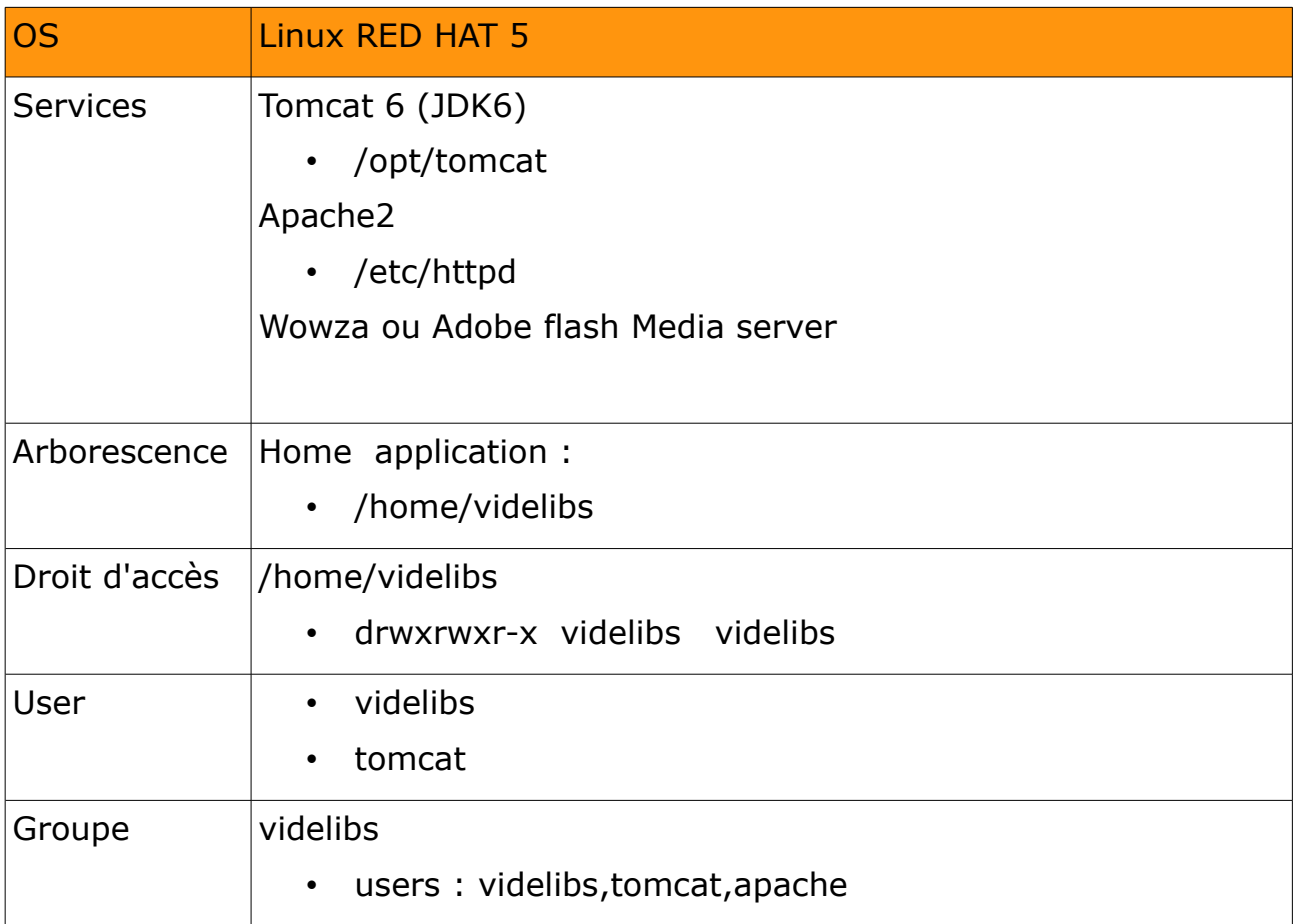

### <span id="page-13-0"></span>*4.2 Connections serveur*

Le serveur videlibs01 sera installé sur un intranet, sans limite d'accès depuis le LAN.

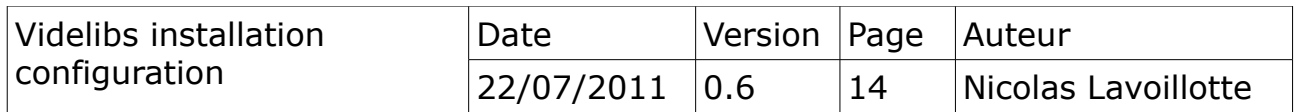

# <span id="page-14-1"></span>**5) Serveur de production**

Nom : videlibs01, c'est le nom qui sera donnée au serveur pour illustrer ce scénario.

# *5.1 Description*

<span id="page-14-0"></span>Résumé des services et des ressources à mettre en œuvre.

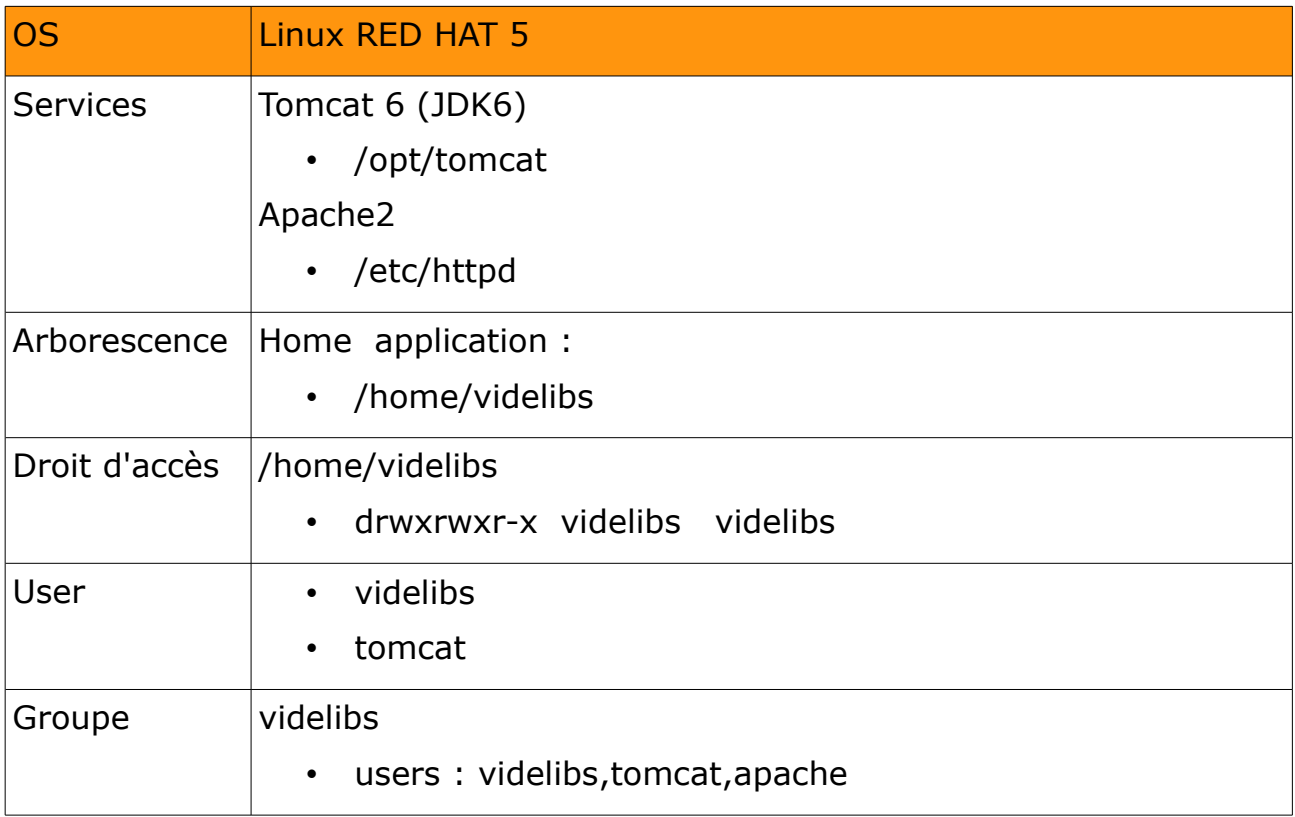

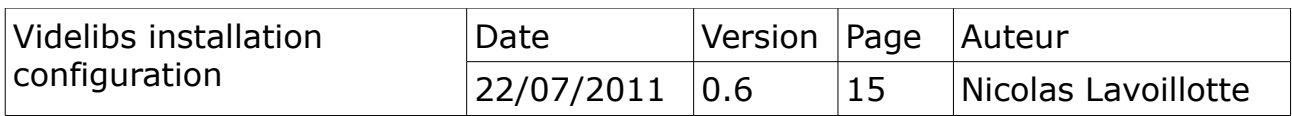

### <span id="page-15-0"></span>*5.2 Connections serveur*

Le serveur videlibs01 sera installé en DMZ, il devra être autorisé à communiquer avec les services suivants :

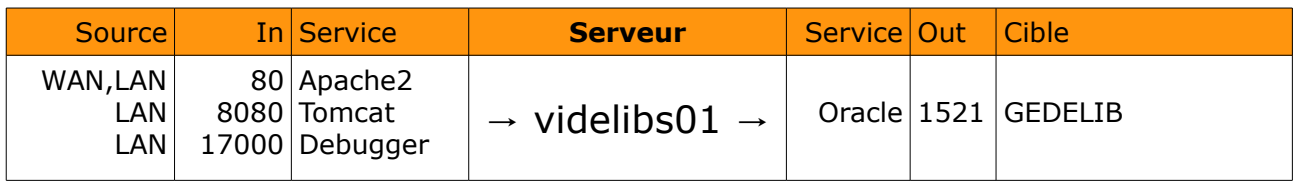

Ce tableau montre les différents accès aux services, vers et depuis le serveur videlibs01.

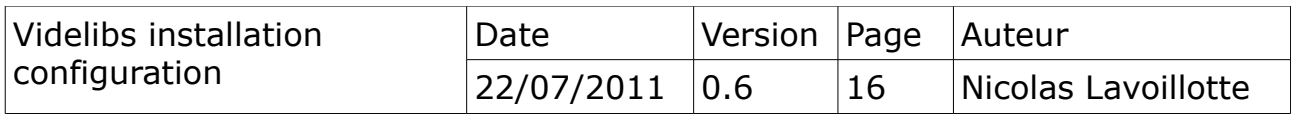

# <span id="page-16-1"></span>*5.2.a Domaine de publication*

Videlibs est une application qui peut être utilisée aussi bien depuis un intranet que depuis Internet. On distinguera deux type d'accès :

- accès public, restreint depuis l'adresse : http://videlibs.cg.fr. Domaine public limité :
	- pas de recherche avancée
	- limitation aux seules délibérations type de CG (Conseil Général).
- accès privé et étendu depuis les adresses : http://videlibs01.cg.priv, http://videlibs-vip.cg.fr.

Domaine privé réservé :

• aucune limitation.

#### **Note 1**

Ce modèle d'accès est paramétrable, pour autoriser ou non la recherche avancée, ainsi que les limitations aux seules délibérations, du Conseil Général.

### <span id="page-16-0"></span>*5.2.b Adressage internet, intranet*

Pour être accessible depuis l'intranet ou Internet, Videlibs disposera des adresses suivantes.

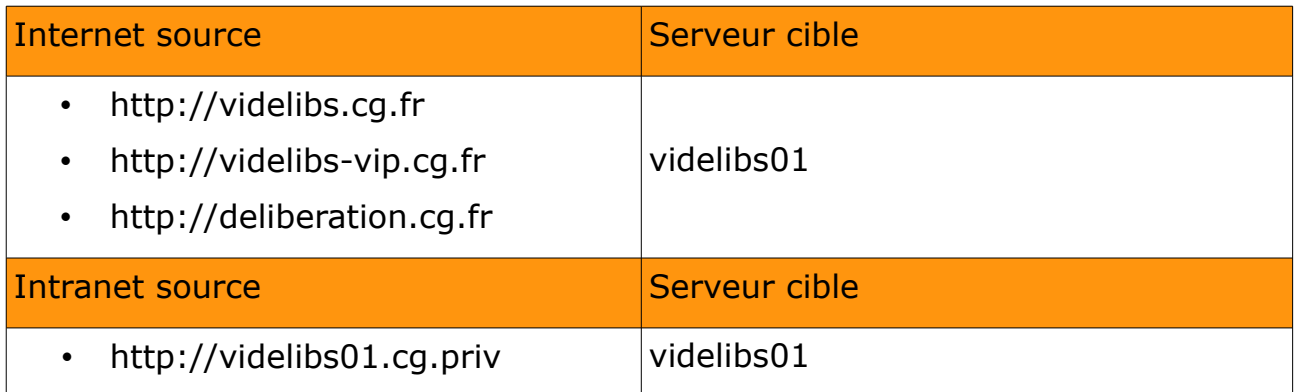

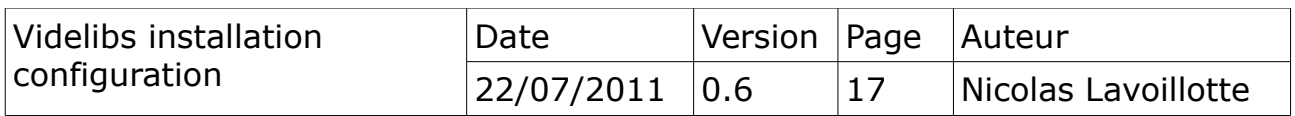

#### <span id="page-17-0"></span>*5.3 Reverse proxy apache2*

Dans le cas d'une publication Internet, le serveur d'application Tomcat ou Jetty ne pourra pas être accessible directement. Le service WEB Apache2 servira de frontal.

Il sera configurer pour router les accès vers le serveur d'application via le module Ajp13.

Il sera utilisé également pour la publication des délibérations, et des séances accessible depuis Internet ou depuis l'intranet.

Tableau de routage des différents accès Internet au travers du ReverseProxy.

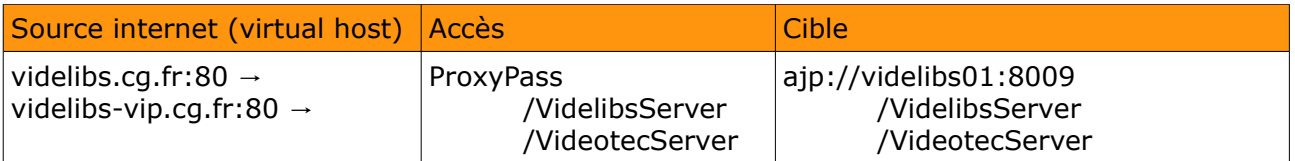

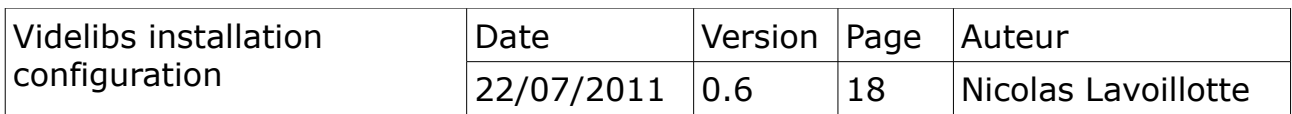

# <span id="page-18-4"></span>**6) Installation**

# <span id="page-18-3"></span>*6.1 Copie et décompression de l'archive*

→ Déposer l'archive videlibs-setup.zip dans le home de l'utilisateur standard.

Décompacter l'archive videlibs-setup.zip

nicolas@videlibs01:~\$unzip videlibs-setup

### *6.2 Composition de l'archive*

<span id="page-18-2"></span>L'archive est composée de l'arborescence suivante.

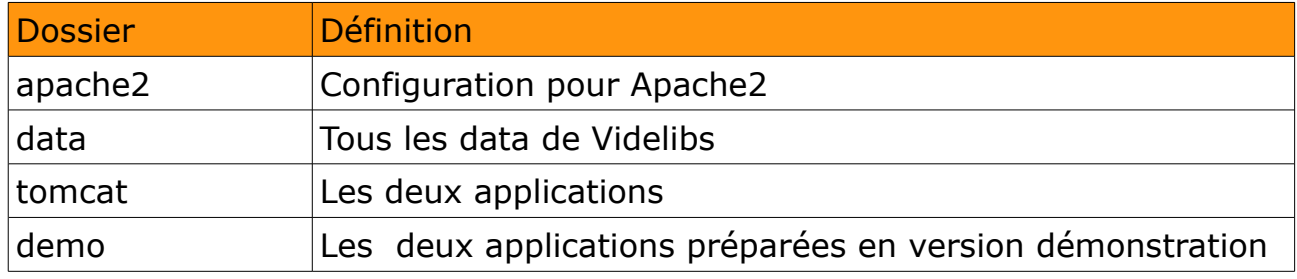

### <span id="page-18-1"></span>*6.3 pré-requis pour une version de démonstration*

Un simple portable sous Linux, ou sous Windows XP, Seven avec 1go de RAM et un serveur d'application type Tomcat ou autre en écoute sur le port 8080.

#### **Note 1**

Si la machine est un ordinateur distant, celui-ci devra être connu du DNS ou à défaut référencé, dans son propre fichier hosts.

# <span id="page-18-0"></span>*6.3.a Installation rapide*

Dans l'ordre :

- 1. Copier l'application VidelibsServer.war dans le dossier webapps du serveur d'application.
- 2. Copier l'application VideotecServer.war dans le dossier webapps du serveur d'application.

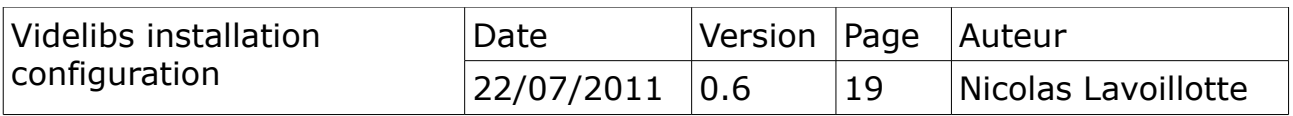

```
nicolas@videlibs01:~$sudo cp videlibs-setup/demo/VidelibsServer.war 
/var/lib/Tomcat6/webapps
nicolas@videlibs01:~$sudo cp videlibs-setup/demo/VideotecServer.war
/var/lib/Tomcat6/webapps
```
#### **Note 2**

Pour désinstaller il faut commencer par supprimer VideotecServer.war, attendre son retrait par le serveur d'application puis supprimer VidelibsServer.war

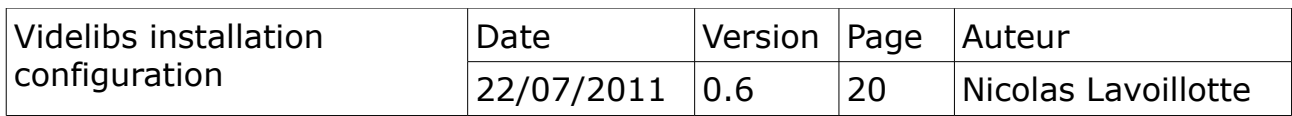

# <span id="page-20-0"></span>*6.3.b Démarrage*

Ouvrir un navigateur, et démarrer avec l'URL :

•<http://localhost:8080/VidelibsServer>

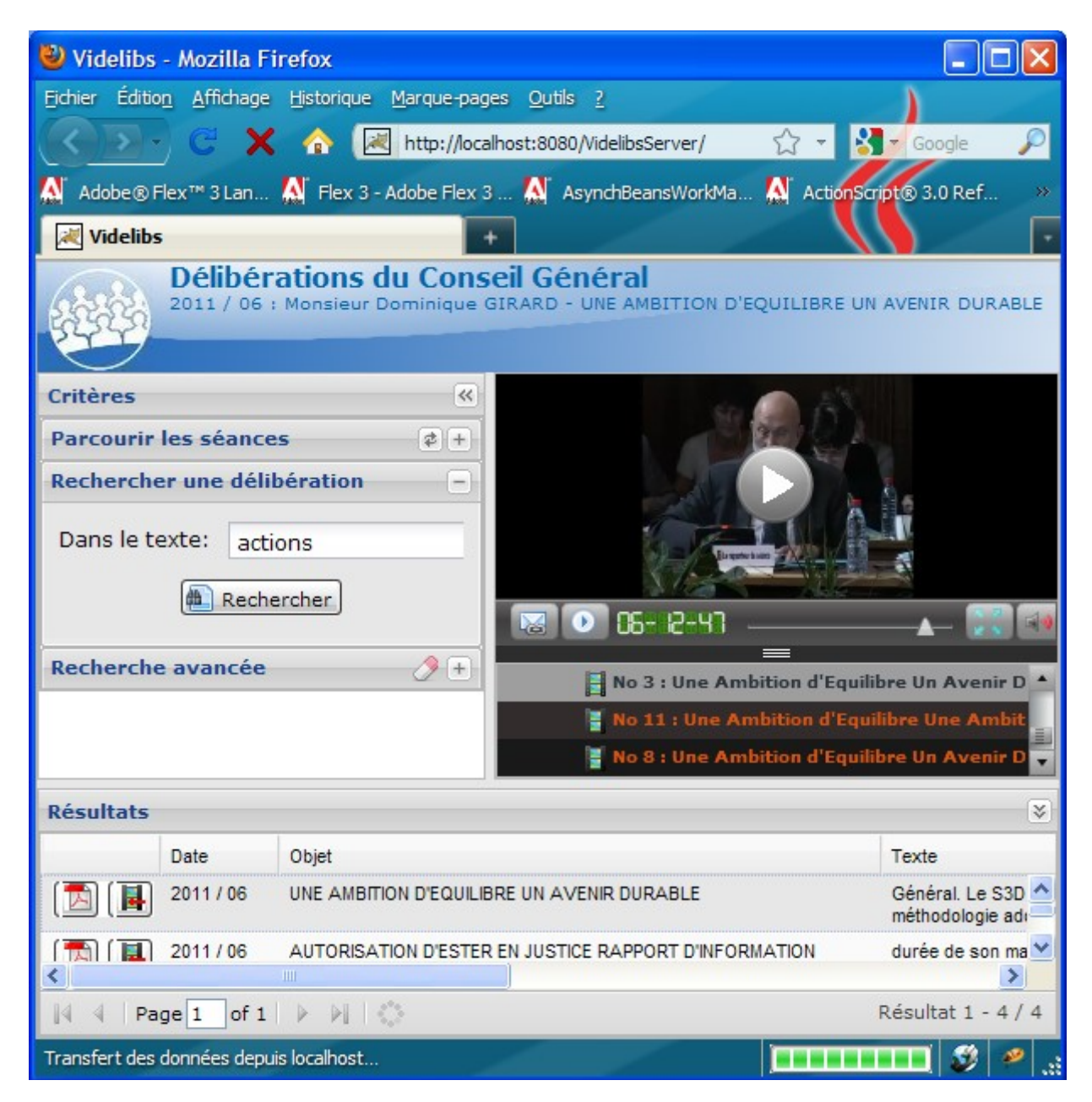

Dans la zone de saisie « Dans le texte » saisir : actions, puis cliquer sur le bouton rechercher.

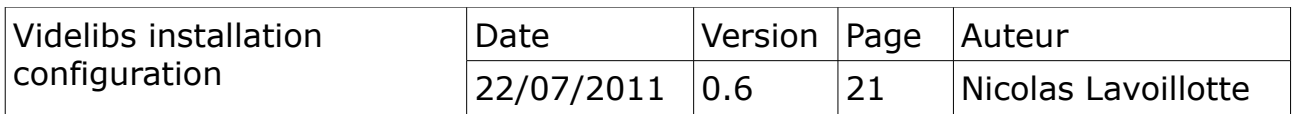

#### <span id="page-21-2"></span>*6.4 Pré-requis pour une plateforme de test ou de productions*

L'installation sera réalisée sur une plateforme Linux avec comme composants principaux :

- Java 6 EE
- Tomcat 6 ou Jetty 6+
- Apache2

Cette plateforme devra disposer d'un compte de service (utilisateur standard) avec des droits d'administrateur. (groupe sudoers)

#### **Note 1**

Les composants Tomcat ou Jetty devront tourner avec un compte dédié. Pour la suite de ce document, Tomcat et le compte *tomcat* seront utilisés comme référence de l'installation.

#### *6.5 Comptes*

<span id="page-21-1"></span>Créer le comptes *videlibs*

Ajouter le compte *tomcat* au groupe videlibs

```
nicolas@videlibs01:~$sudo adduser videlibs 
nicolas@videlibs01:~$sudo usermod -G videlibs tomcat 
nicolas@videlibs01:~$less /etc/group | grep videlibs
videlibs:x:503:videlibs,tomcat
```
#### <span id="page-21-0"></span>*6.5.a Droits d'accès*

Accorder les droits en lecture, écriture (RW) au groupe, pour le dossier /home/videlibs et le droit de lecture (R) pour les autres

```
nicolas@videlibs01:~$sudo chmod 774 -R /home/videlibs
drwxrwxr-- 5 videlibs videlibs 4096 Mar 5 18:39 videlibs
```
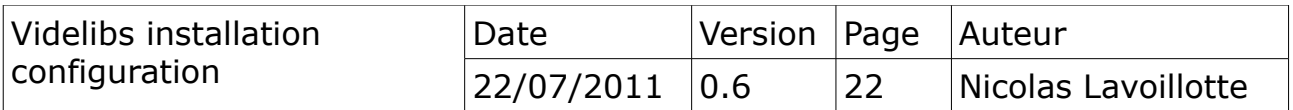

### <span id="page-22-0"></span>*6.5.b Arborescence de l'application*

En tant qu'utilisateur « videlibs », dans le dossier /home/videlibs, copier l'arborescence setup/data :

```
nicolas@videlibs01:~$sudo su – videlibs
videlibs@videlibs01:~$cp -R /home/nicolas/setup/data .
```
L'arborescence suivante sera copiée.

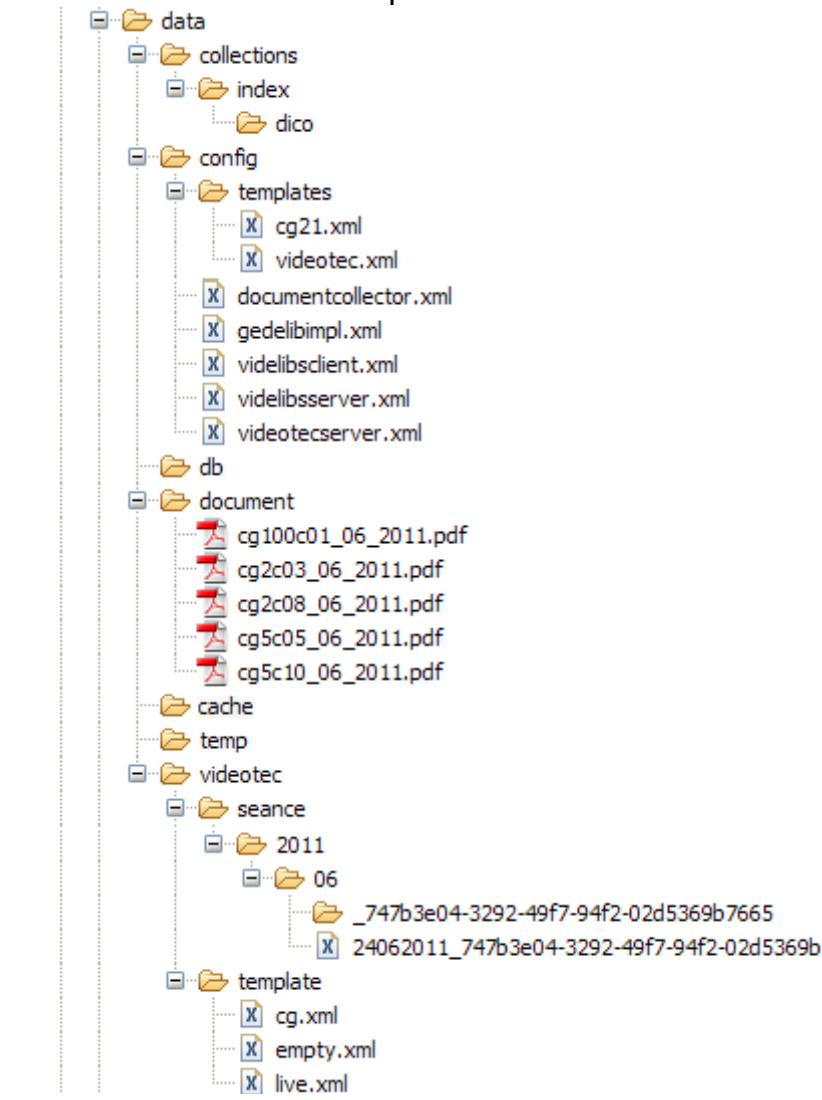

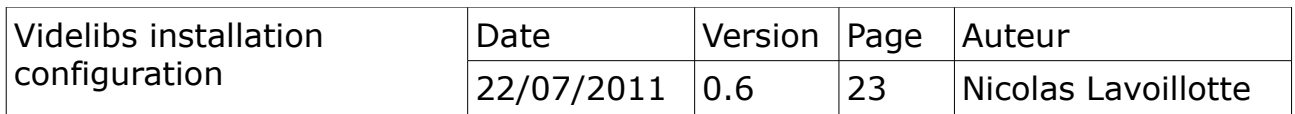

| <b>Dossier</b>   | <b>Définition</b>                                                                           |  |  |
|------------------|---------------------------------------------------------------------------------------------|--|--|
| collections      | toutes les collections Lucen                                                                |  |  |
| /index           | racine des collections Lucen (une par modèle)                                               |  |  |
| /index/dico      | racine des dictionnaires de champs (un par champ<br>et par modèle)                          |  |  |
| config           | racine des fichiers de configurations (nommé du<br>nom du module correspondant)             |  |  |
| config/templates | configuration des modèles (cg21 et videotec)                                                |  |  |
| db               | racine du dossier du moteur de base de donnée<br><b>HsqlDb</b>                              |  |  |
| document         | racine des documents et racine de publication web<br>(exemplaire des délibérations du CG21) |  |  |
| cache            | cache du moteur d'indexation (dossier de travail)                                           |  |  |
| temp             | dossier temporaire d'accueil des séances<br>téléchargées                                    |  |  |
| videotec         | racine de l'application VideotecServer                                                      |  |  |
| /seance          | racine de publication web des séance                                                        |  |  |
| /seance/2011/06  | une séance de juin 2011                                                                     |  |  |
| /template        | modèle de séance                                                                            |  |  |

<span id="page-23-1"></span>*6.5.c Description de l'arborescence*

# *6.6 Scripte de mise à jour d'application*

<span id="page-23-0"></span>Dans le dossier Tomcat ( et en temps que utilisateur *tomcat*)

copier le dossier setup/tomcat/servlet.conf

```
nicolas@videlibs01:~$sudo su – tomcat
tomcat@videlibs01:~$cd /opt/tomcat
tomcat@videlibs01:~/opt/tomcat$cp
/home/nicolas/setup/tomcat/servlet.conf .
```
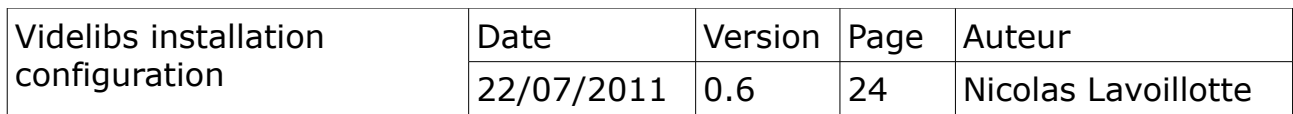

L'arborescence suivante sera copiée.

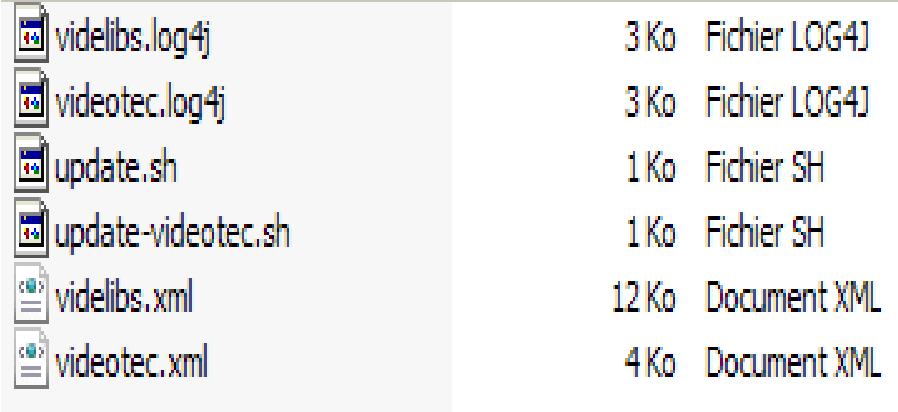

Ce dossier contient des « scriptes » de mise à jour :

- *update.sh (permet de mettre à jour VidelibServer, VideotecServer)*
- *update-videotec.sh (met à jour uniquement VideotecServer)*

Il contient aussi des fichiers de référence servant à paramétrer les applications après déploiement.

- *videlibs.xml (web.xml de VidelibsServer)*
- *videotec.xml (web.xml de VideotecServer)*
- *videlibs.log4j (conf log4j de VidelibsServer)*
- *videotec.log4j (conf log4j de VideotecServer)*

Rendre exécutable les scriptes : *update.sh et update-videotec.sh*

```
nicolas@videlibs01:~$sudo su – tomcat
tomcat@videlibs01:~$cd /opt/tomcat/servlet.conf
tomcat@videlibs01:~/opt/tomcat/servlet.conf$chmod 777 *.sh
tomcat@videlibs01:~/opt/tomcat/servlet.conf$ls -l
-rwxrwxrwx 1 tomcat tomcat 585 Apr 14 15:45 update.sh
                              382 Apr 14 15:45 update-videotec.sh
 -rw-rw-r-- 1 tomcat tomcat 2201 Apr 14 08:55 videlibs.log4j
 -rw-rw-r-- 1 tomcat tomcat 12030 Apr 13 16:31 videlibs.xml
-rw-rw-r-- 1 tomcat tomcat 2975 Jul 26 2010 videotec.log4j
 -rw-rw-r-- 1 tomcat tomcat 3459 Apr 1 16:13 videotec.xml
```
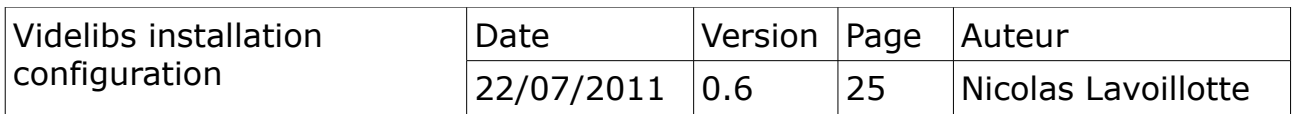

### <span id="page-25-0"></span>*6.7 web applications*

Le paramétrage des application VidelibsServer et VideotecServer sera réalisé avec les fichiers de référence. La mise en application des paramètres sera faite avec les scriptes de mise à jour.

#### **Note 1**

De base les fichiers web.xml de deux applications sont paramétrés avec mon environnement de développement.

Le fichier videlibs.xml est une copie du fichier web.xml de l'applicaton VidelibsServer. § commentaire dans le fichier.

Le fichier videotec.xml est une copie du fichier web.xml de l'applicaton VideotecServer. § commentaire dans le fichier.

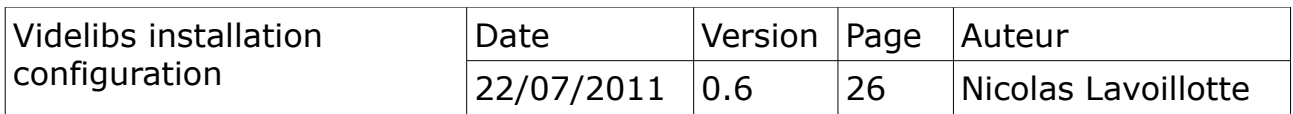

# <span id="page-26-0"></span>*6.8 Paramétrages du serveur videlibs01*

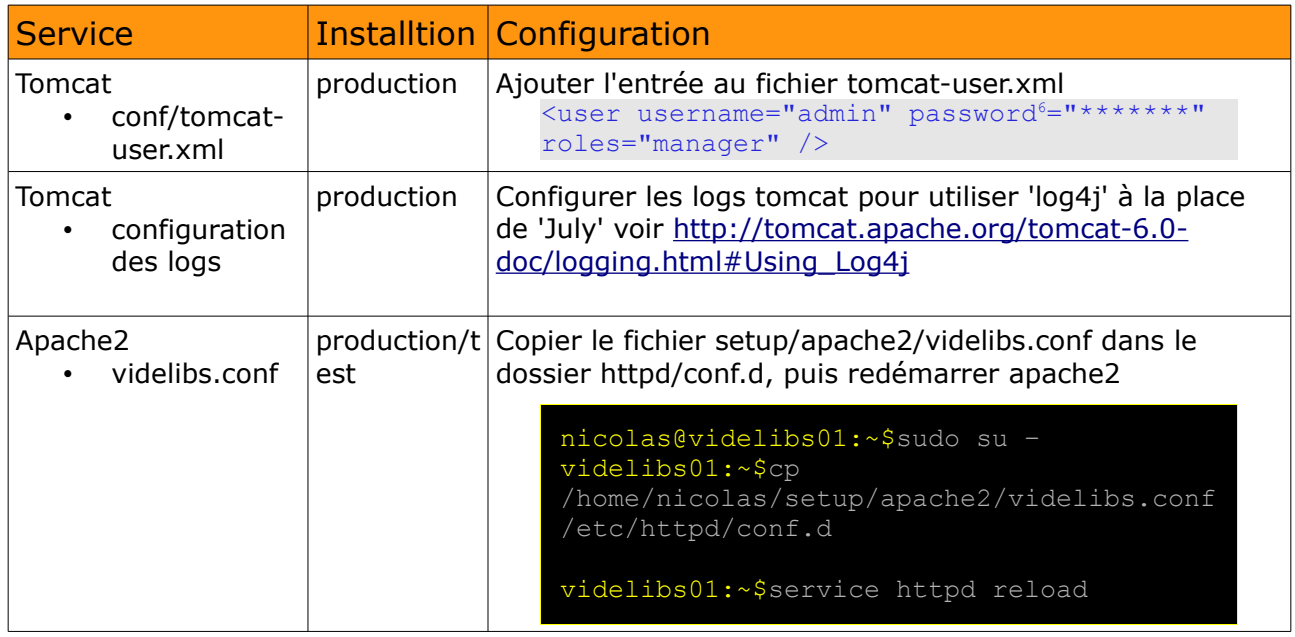

<span id="page-26-1"></span>6 Spécifié le mot de passe du manager d'application.

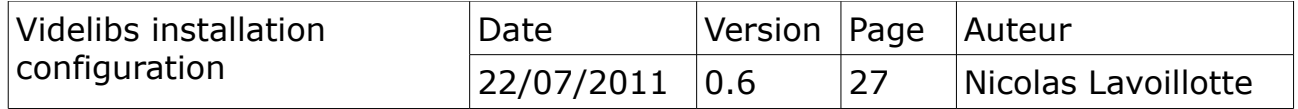

# <span id="page-27-2"></span>**7) Déploiement**

Les deux applications sont des archives de type WAR à déployer dans le dossier webapps de Tomcat.

En tant qu'utilisateur tomcat

Pour déployer manuellement il vaut mieux supprimer l'archive actuelle et attendre que Tomcat supprime l'application. Puis copier la nouvelle archive et attendre que Tomcat installe la nouvelle version.

# <span id="page-27-1"></span>*7.1 Suppression des applications*

```
nicolas@videlibs01:~$sudo su – tomcat
tomcat@videlibs01:~$cd /opt/tomcat
tomcat@videlibs01:~/opt/tomcat$rm webapps/VidelibsServer.war ; tailf
logs/catalina.out
tomcat@videlibs01:~/opt/tomcat$rm webapps/VideotecServer.war ; tailf
logs/catalina.out
```
 $\rightarrow$  Tomcat supprime les dossiers webapps/VidelibsServer et webapps/VideotecServer

# <span id="page-27-0"></span>*7.2 Installation des applications*

```
nicolas@videlibs01:~$sudo su – tomcat
tomcat@videlibs01:~$cd /opt/tomcat
tomcat@videlibs01:~/opt/tomcat$cp
/home/nicolas/setup/tomcat/webapps/VidelibsServer.war webapps ; tailf
logs/catalina.out
tomcat@videlibs01:~/opt/tomcat$cp
/home/nicolas/setup/tomcat/webapps/VideotecServer.war webapps ; tailf
logs/catalina.out
```
→ Tomcat décompresse et installe les applications dans les dossiers webapps/VidelibsServer et webapps/VideotecServer

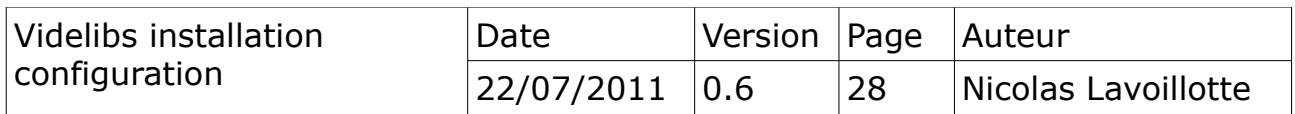

#### <span id="page-28-2"></span>*7.2.a En cas de problème de suppression*

Ex : tomcat n'arrive pas à supprimer l'application VidelibsServer elle est en cours d'utilisation, le dossier est conservé.

Arrêter le serveur Tomcat

nicolas@videlibs01:~\$sudo su – tomcat tomcat@videlibs01:~\$cd /opt/tomcat tomcat@videlibs01:~/opt/tomcat\$bin/shutdown.sh ; tailf logs/catalina.out

Supprimer manuellement le dossier de l'application et copier la nouvelle archive puis relancer Tomcat

tomcat@videlibs01:~/opt/tomcat\$rm -R webapps/VidelibsServer tomcat@videlibs01:~/opt/tomcat\$bin/startup.sh ; tailf logs/catalina.out

#### <span id="page-28-1"></span>*7.3 Contextualisation*

C'est la mise en place de la configuration web des applications. Utilisation du scripte de mise à jour : update.sh

tomcat@videlibs01:~/opt/tomcat\$servlet.conf/update.sh ; tailf logs/catalina.out

 $\rightarrow$  Tomcat recharge les contextes des applications VidelibsServer et VideotecServer

#### <span id="page-28-0"></span>*7.3.a Debugger*

Pour permettre un débogage à distance, il faudra utiliser le script «debug.sh[7](#page-28-3)» pour démarrer Tomcat en mode debug.

> **ATTENTION** le port 17000 ou autre, doit être ouvert vers le réseau local pour autoriser la connexion depuis Eclipse

tomcat@videlibs01:~/opt/tomcat\$./debug.sh

Contenu du scripte debug.sh

```
#!/bin/sh
export JPDA_TRANSPORT=dt_socket
export JPDA ADDRESS=17000
#export JAVA_OPTS='-Dcom.sun.management.jmxremote
-Dcom.sun.management.jmxremote.port=17001
-Dcom.sun.management.jmxremote.ssl=false
```
<span id="page-28-3"></span>7 Livré dans le dossier setup/tomcat

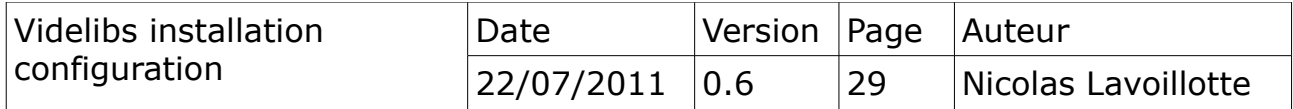

-Dcom.sun.management.jmxremote.authenticate=false' bin/catalina.sh jpda start

# <span id="page-29-0"></span>*7.4 Configuration applicative*

Il s'agit de la configuration propre à chaque module. Le tableau suivant référence tous les fichiers de configuration.

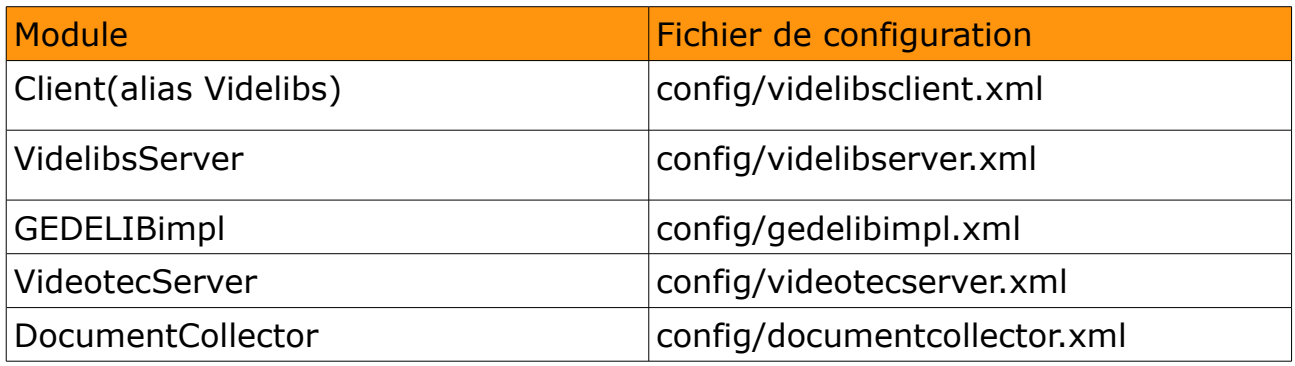

#### **Note 1**

Ces fichiers de configuration ne sont pas déployés avec l'application. Ils sont copiés lors de l'installation de l'application, dossier : /home/videlibs/data/config

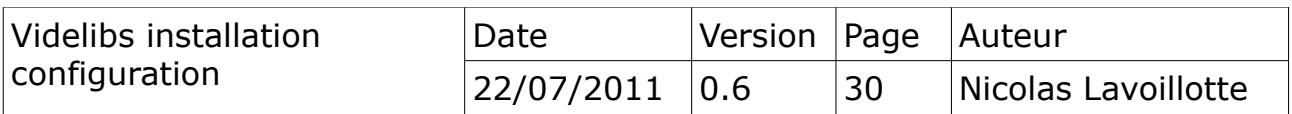

# **8) Démarrage du serveur d'application**

<span id="page-30-1"></span>Le processus doit tourner avec le compte *tomcat*.

Le serveur d'application Tomcat est démarré avec les scriptes standard :

- /etc/init.d/tomcat start
- ou service tomact start

En tant que utilisateur *tomcat*

Il est possible d'utiliser directement les scriptes shell Tomcat lors des opérations de mise à jour

- bin/startup.sh
- bin/shutdown.sh

### <span id="page-30-0"></span>*8.1 Encodage par défaut*

L'encodage par défaut des chaines Java est effectuée différemment suivant les plate formes.

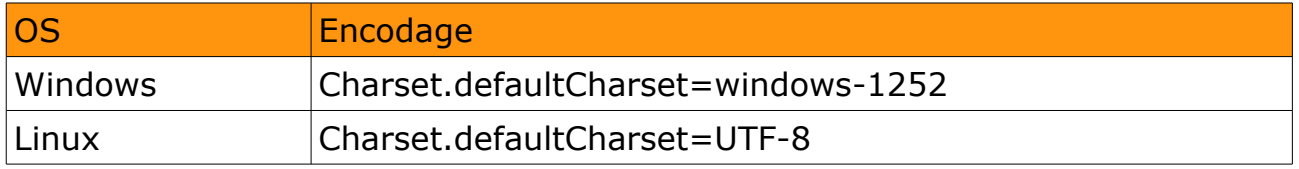

Sous Windows il est préférable de forcer Java à utiliser l'encodage UTF-8 pour garder une compatibilité en cas de changement de plate forme.

Définition de la propriétés system java : -Dfile.encoding=UTF-8. Cette directive destiné à la JVM est à utiliser par l'intermédiaire de la variable system

• export JAVA\_OPTS=-Dfile.encoding=UTF-8

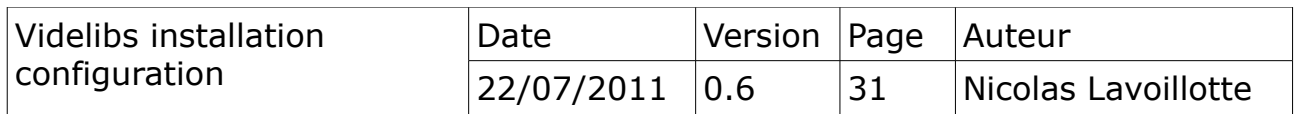

# <span id="page-31-1"></span>*8.2 Gestion des logs*

Tous les logs générés par les applications se situent dans le dossier logs de Tomcat.

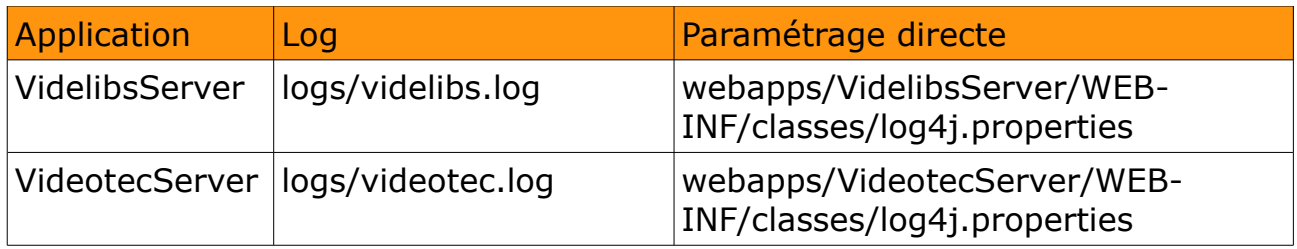

### <span id="page-31-0"></span>*8.2.a Paramétrage des logs*

Ils sont enregistrés dans les fichiers videlibs.log4j et videotec.log4j

Le niveau de log est paramétrable avec la propriété rootLogger. Les logs sont tournants et archivés 2 fois, propriété maxBackupIndex.

```
log4j.rootLogger=INFO,A2,A1
# Configure the console as our one appender ${catalina.home}/
log4j.appender.A1=org.apache.log4j.ConsoleAppender
log4j.appender.A1.layout=org.apache.log4j.PatternLayout
log4j.appender.A1.layout.ConversionPattern=%d{HH:mm:ss,SSS}(%t) %-5p [%c]
- %m%n
log4j.appender.A2=org.apache.log4j.DailyRollingFileAppender
log4j.appender.A2.File=${catalina.base}/logs/videlibs.log
log4j.appender.A2.layout=org.apache.log4j.PatternLayout
log4j.appender.A2.layout.ConversionPattern=%d{HH:mm:ss,SSS}(%t) %-5p [%c]
- %m%n
```
Pour information le niveau de log est graduel, les valeurs à assigner à la propriété rootLogger sont (par ordre décroissant) :

- # rootLogger : par gravités décroissante
- # FATAL : utilisé pour journaliser une erreur grave pouvant générer l'arrêt prématuré de # l'application ;
- # ERROR : utilisé pour journaliser une erreur qui n'empêche cependant pas l'application # de fonctionner ;
- # WARN : utilisé pour journaliser un avertissement, il peut s'agir par exemple d'une
- # incohérence dans la configuration, l'application peut continuer à fonctionner mais pas # forcément de la façon attendue ;
- # INFO : utilisé pour journaliser des messages à caractère informatif (nom des fichiers, # etc.) ;
- # DEBUG : utilisé pour générer des messages pouvant être utiles au débogage.
- # TRACE : utilisé pour journaliser l'entrée ou la sortie d'une méthode

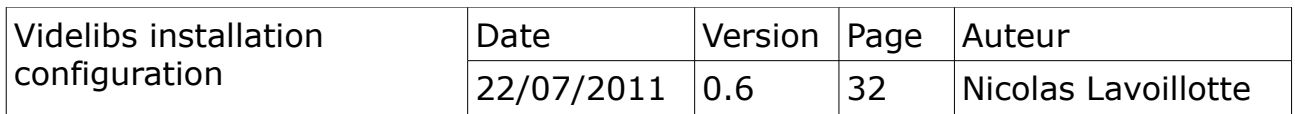

# <span id="page-32-2"></span>**9) VidelibsServer**

Cette application contient le client de consultation de recherche des délibérations et d'administration. C'est aussi le serveur qui à en charge la gestion de l'indexation des délibérations.

#### <span id="page-32-1"></span>*9.1 Configuration servlet*

Les clefs principales qui doivent être renseignées sont définit dans le fichier servlet.conf/videlibs.xml.

### <span id="page-32-0"></span>*9.1.a Le home de l'application*

```
<! -- ! Home application (devient une variables system pour les autres 
 ! paramètres)
 ! initialisé par WebXML.class
 ! possibilité d'utilser la variable dynamique ${VIDELIBS_WEPAPPS} 
 !(dossier d'installation dans le serveur d'application)
+--><context-param>
     <param-name>VIDELIBS_HOME</param-name>
     <param-value>/home/videlibs/data</param-value>
</context-param>
```
VIDELBS\_HOME définit le répertoire d'installation des donnée de videlibs. Ce paramètre sera utilisé comme une variable système, si celle ci n'est pas déjà définie<sup>[8](#page-32-3)</sup>, dans la suite du fichier de configuration web.xml. Il est possible d'utiliser la variable dynamique \${VIDELIBS\_WEPAPPS}.

### **Configurations annexes**

```
\leq \overline{1} \overline{1} \overline{2} ! Configurations
 +-->
<context-param>
      <param-name>CLIENT_CONFIG</param-name>
      <param-value>${VIDELIBS_HOME}/config/videlibsclient.xml</param-value>
</context-param>
<context-param>
      <param-name>GEDELIB_CONFIG</param-name>
      <param-value>${VIDELIBS_HOME}/config/gedelibimpl.xml</param-value>
</context-param>
<context-param>
```
<span id="page-32-3"></span>8 Une définition externe via la commande -D sera prioritaire sur le paramètre.

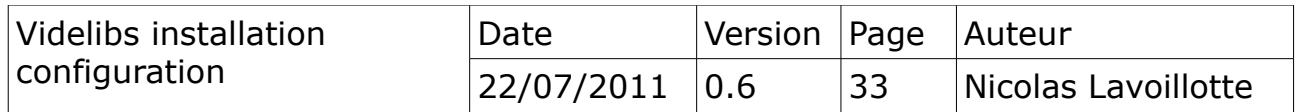

```
<param-name>SERVER_CONFIG</param-name>
      <param-value>${VIDELIBS_HOME}/config/videlibsserver.xml</param-value>
</context-param>
<context-param>
     <param-name>COLLECTOR_CONFIG</param-name>
     <param-value>${VIDELIBS_HOME}/config/documentcollector.xml</param-
value>
</context-param>
```
CLIENT\_CONFIG fichier de configuration du client de consultation.

GEDELIB\_CONFIG le fichiers des requêtes SQL et les identifiants de connexion à la base de données GEDELIB.

SERVER CONFIG le fichier de configuration des ressources et un paramétrage pour le player video.

COLLECTOR\_CONFIG la configuration du modèle et le paramétrage du moteur.

#### <span id="page-33-0"></span>*9.1.b Le home des documents, les utilisateurs et les profiles*

```
<context-param>
 <param-name>DOCUMENT_HOME</param-name> 
 <param-value>${VIDELIBS_HOME}/document</param-value> 
</context-param>
<context-param>
<param-name>CACHE_HOME</param-name>
     <param-value>${VIDELIBS_HOME}/cache</param-value>
</context-param>
<context-param>
     <param-name>SEANCE_HOME</param-name>
     <param-value>${VIDELIBS_HOME}/videotec/seance</param-value>
</context-param>
<context-param>
     <param-name>COLLECTION_HOME</param-name>
      <param-value>${VIDELIBS_HOME}/collections</param-value>
</context-param>
<context-param>
     <param-name>TEMP_HOME</param-name>
     <param-value>${VIDELIBS_HOME}/temp</param-value>
</context-param>
```
#### **Documents**

DOCUMENT\_HOME

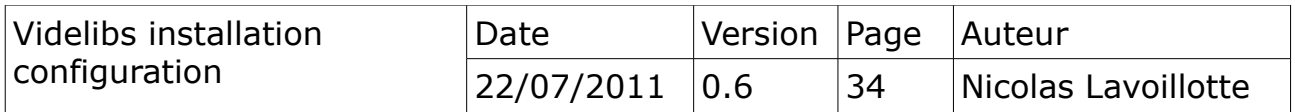

SEANCE, HOME le dossier racine des documents et des séances doit être accessibles par les utilisateurs *tomcat,* et *apache*. Ce dossier contiendra les délibérations et les séances qui seront indexées et publiés par le serveur web Apache2.

CACHE\_HOME le dossier racine du moteur d'indexation. Contient une cache des documents relatifs aux dossiers DOCUMENT\_HOME et SEANCE HOME.

COLLECTION\_HOME : le home des collections Lucen. Dossier contenant les indexes et les dictionnaires de champ.

TEMP\_HOME : un répertoire temporaire pour importer les fichiers de séance.

#### <span id="page-34-0"></span>*9.1.c Sous dossier d'indexation, délai entre deux indexations*

```
<! --! Sous dossier à indexer dans DOCUMENT HOME. Si
! vide, c'est DOCUMENT HOME au complet
 ! qui sera indexé
 +--> 
<context-param>
 <param-name>SCAN_DOCUMENT_SUBFOLDER</param-name> 
 <param-value></param-value> 
</context-param>
\leq 1 - ! Scanner de documents (604800000 millisecondes =7 jours)
 ! = 0 en attente indéfinit
+--5<context-param>
 <param-name>SCAN_SEANCE_DELAY</param-name> 
 <param-value>0</param-value> 
 </context-param>
21 - - ! Scanner de séances (604800000=7 jours)
 ! = 0 en attente indéfinit
+--><context-param>
 <param-name>SCAN_DOCUMENT_DELAY</param-name> 
 <param-value>0</param-value> 
</context-param>
```

```
<! -- ! Délai entre deux messages (notification externe)
+--&> <context-param>
   <param-name>SCAN_MESSAGE_DELAY</param-name>
```
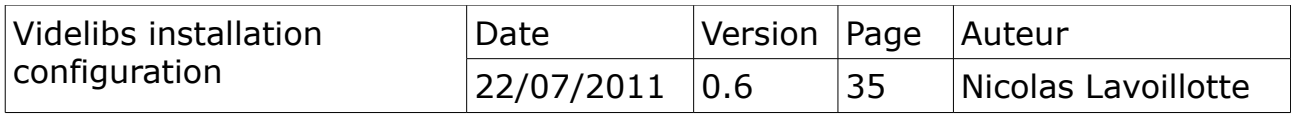

#### SCAN\_DOCUMENT\_SUBFOLDER

sous-dossier du dossier DOCUMENT HOME. Il permet de filtrer les documents à indexer. Si vide, c'est la globalité du dossier DOCUMENT\_HOME qui sera indexé, si non vide, seul les documents appartenant au sous-dossier seront indexés.

SCAN\_SEANCE\_DELAY

#### SCAN\_DOCUMENT\_DELAY

Les délais sont des valeurs numériques entières exprimées en millisecondes. Ils permettent de définir un processus automatique d'indexation.

Un délai égal à 0 indique un mode manuel, déclenchable par l'interface d'administration ou par notification externe.

Les processus sont démarrés au lancement de l'application.

#### SCAN\_MESSAGE\_DELAY

Utilisé par le processus d'indexation étendue. Il indique le temps d'attente entre deux messages de notification. § Videlibs-administration (Notification)

#### **Authentification**

```
< ! - - ! Authentification :
 ! encodingpwd:profil@login/pwd,profil@login/pwd,...
 ! encodingpwd : md5,sha1,none
 ! Profil : administrator, manager, vip
+--> <context-param>
     <param-name>USERS</param-name>
     <param-value>administrator@admin/admin,manager@manager/manager,vip@elus/elus</par
am-value>
</context-param>
```
USERS : 4 types de profil, les administrateurs, les gestionnaires les VIP, et les invités.

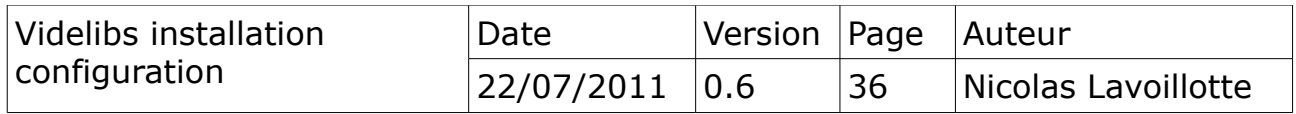

Pour ce dernier, tout utilisateur est considéré comme invité quand il n'est pas signé.

Le profil administrateur donne accès à l'ensemble de l'application dans le mode 'BackOffice',

Le profil gestionnaire est limité à la gestion des séances. § Videlibsadministration.

Le profil VIP, donne accès aux fonctions de recherche avancée.

#### **Note 1**

Cette gestion des utilisateurs simplifiée a été choisie, compte tenu du peu d'utilisateur ayant accès à l'administration.

#### **Note 2**

Pour un accès VIP en nombre, il sera préférable de choisir une autre solutions. Une interconnexion avec un LDAP est envisageable.

USERS encodage des mots de passe et définitions des utilisateurs par profils, en utilisant la syntaxe : profilr@user/password.

- profil : administrator, manager,vip
- user : login utilisateur
- password : mot de passe en claire

L'encodage des mot de passe est définit en 1ère partie. Il indique au client qui émet une requête vers une API de type : login(), d'envoyer le mot de passe dans le mode choisi. Les encodages sont les suivants :

• md5, sha1(non supporté), none (pas d'encodage)

```
<! -- ! Tiers
  ! Définition d'un hôte externe d'authentification
  ! utilisable par Videlibs (pour le traitement asynchronne des requêtes 
  ! d'indexations 
  ! externes)
 ! si vide => pas d'authentification)
 | - - \rangle<context-param>
```
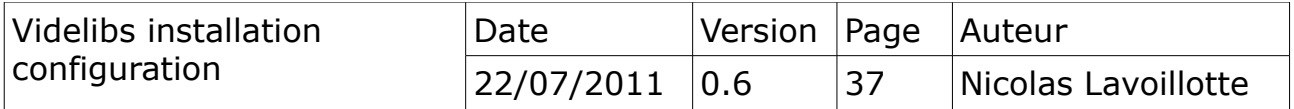

```
<param-name>EXTERNAL_AUTHENTICATION_HOST</param-name>
     <param-value>http://localhost:8888/api/delibs/testLogin?
u=admin&pw=admin</param-value>
</context-param>
<context-param>
     <param-name>EXTERNAL_AUTHENTICATION_RESPONSE</param-name>
     <param-value>xml:/ticket/text()</param-value>
</context-param>
<context-param>
     <param-name>EXTERNAL_AUTHENTICATION_ID</param-name>
     <param-value>ticket={0}</param-value>
</context-param>
```
EXTERNAL\_AUTHENTICATION\_HOST

Hôte d'authentification pour l'application VidelibsServer vers un tiers applicatif.

Dans le cas ou l'application VidelibsServer est pilotée par une application tierce qui est chargée du stockage des documents. Cette clef permet si elle renseignée de définir un serveur d'authentification pour les communications entre le l'application VidelibsServer et le tiers applicatif.

EXTERNAL\_AUTHENTICATION\_RESPONSE

type de réponse renvoyé par le serveur d'authentification externes et chemin d'accès à la réponse. (Réponse type XML seulement).

type : chemin  $type = xml$ , chemin = xpath

### EXTERNAL\_AUTHENTICATION\_ID

identifiant à renseigner et à transmettre lors des communications avec le tiers applicatif. Le paramètre {0} sera la valeur de retour du serveur d'authentification (EXTERNAL\_AUTHENTICATION\_RESPONSE).

### <span id="page-37-0"></span>*9.1.d Accès public, accès privé*

```
<!-- Domaine public -->
<context-param>
     <param-name>PUBLIC_DOMAIN</param-name>
     <param-value>cotedor.fr</param-value>
</context-param>
<!-- Domaines privés -->
<context-param>
     <param-name>PRIVATE_DOMAIN</param-name>
     <param-value>localhost,cg.priv,vip.cg.fr</param-value>
</context-param>
```
PUBLIC\_DOMAIN Nom du domaine de publication (un seul). Il permet de

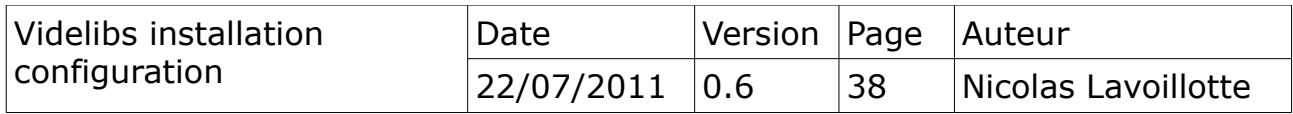

différencier l'origine de la requête (public ou privé) ; Pour le module de consultation, certaines fonctionnalités ne seront pas disponibles comme par exemple :

- la recherche avancée
- l'accès aux délibérations de commissions permanentes. § Module de consultation ().

Est considéré comme public, tout ce qui n'appartient pas à la liste des domaines privés.

PRIVATE\_DOMAIN liste des domaines privés séparés par une virgule.

 $$  ! Fichier caches des répertoires scannés  $+--&>$  <context-param> <param-name>SCAN\_SEANCE\_CACHE</param-name> <param-value>seanceCache.txt</param-value> </context-param> <context-param> <param-name>SCAN\_SEANCE\_MASK</param-name> <param-value>\*.xml</param-value> </context-param> <context-param> <param-name>SCAN\_DOCUMENT\_CACHE</param-name> <param-value>documentCache.txt</param-value> </context-param> <context-param> <param-name>SCAN\_DOCUMENT\_MASK</param-name> <param-value>\*.pdf</param-value> </context-param>

# <span id="page-38-0"></span>*9.1.e Type de document, cache*

### SCAN\_SEANCE\_MASK

SCAN\_DOCUMENT\_MASK indique les extensions de fichiers utilisées par les scanners, pour rechercher des nouveaux documents dans les dossiers DOCUMENT\_HOME et SEANCE\_HOME.

### SCAN\_SEANCE\_CACHE,

SCAN DOCUMENT CACHE nom des fichiers caches des scanners. Les scanners de dossier, enregistrent les documents trouvés, dans des fichiers textes.

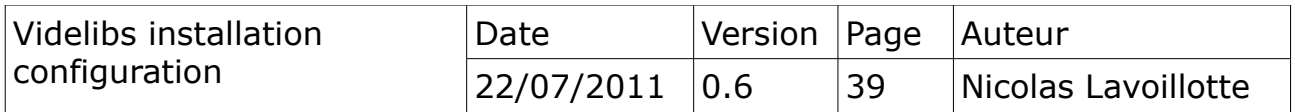

#### <span id="page-39-0"></span>*9.1.f Serveur de média, de document et de séance*

Ce sont des ressources type URL et URI qui permettent d'accéder aux documents, ou aux médias.

```
< 1 - - ! Définition du serveur de publication web (serveur web des documents 
  ! PDF)
! DOCUMENT HOST : hôte absolu ou relatif
|1 - - \rangle<context-param>
     <param-name>DOCUMENT_HOST</param-name>
     <param-value>/VidelibsServer</param-value>
</context-param>
<context-param>
     <param-name>DOCUMENT_MEDIA</param-name>
     <param-value>/data/document</param-value>
</context-param>
```
DOCUMENT\_HOST définit l'hôte qui héberge les documents de délibération. C'est un serveur WEB de publication.

DOCUMENT\_MEDIA définit l'accès à la ressource publiée.

```
\lt!! - ! Définition de l'hôte de publication web (serveur web des séances xml)
! SEANCE HOST : hôte absolu ou relatif
 !-->
<context-param>
     <param-name>SEANCE_HOST</param-name>
     <param-value>/VidelibsServer</param-value>
</context-param>
<context-param>
     <param-name>SEANCE_MEDIA</param-name>
     <param-value>/data/videotec/seance</param-value>
</context-param>
```
SEANCE HOST définit l'hôte public qui héberge les documents de séance. C'est un serveur WEB de publication.

SEANCE\_MEDIA définit l'accès à la ressource publiée.

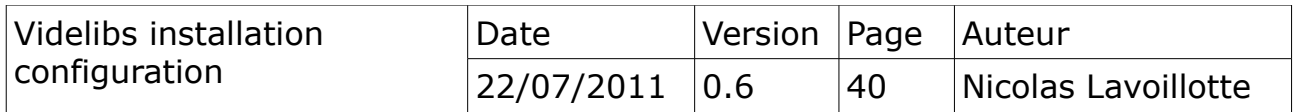

#### <span id="page-40-1"></span>*9.1.g Serveur des clients flash*

```
\lt!! - ! Définition de l'hôte VideotecServer (serveur des séances video et des 
  ! clients flash)
  ! utilisable par VidelibsServer pour demander un player, un éditeur
 ! VIDEOTEC_HOST : hôte absolu ou relatif
 !
  ! ATTENTION au crossDomain : flash n'autorise pas le chargement en dehors
  ! du domaine de la
  ! page hôte. Laisser cette zone relatives si la page hôte est dans un 
  ! domaine différent
+--&><context-param>
     <param-name>VIDEOTEC_HOST</param-name>
     <param-value>/VideotecServer</param-value>
</context-param>
<context-param>
     <param-name>VIDEOTEC_FLASH_MEDIA</param-name>
     <param-value>/client/Viewer/Viewer.swf</param-value>
</context-param>
<context-param>
     <param-name>VIDEOTEC_FLASH_MEDIA_EDITOR</param-name>
     <param-value>/client/Editor/Editor.swf</param-value>
</context-param>
```
VIDEOTEC\_HOST hôte relatif ou absolue sur l'application VidelibsServer. VIDEOTEC\_FLASH\_MEDIA client d consutlation flash. VIDEOTEC\_FLASH\_MEDIA\_EDITOR client d'édition flash.

# <span id="page-40-0"></span>*9.1.h Serveur VideotecServer*

L'application VideotecServer utilisé en arrière plan par l'application VidelibsServer peut être installé sur un autre serveur d'application. La liaison avec le dossier VIDELIBS\_HOME pourrait être réalisée en utilisant par exemlpe un partage NFS ou SAMBA.

```
< 1 - - ! Définition de l'hôte VideotecServer (serveur des séances video et des 
 ! clients flash)
 ! utilisable par VidelibsServer pour lister,créer,éditer,supprimer une 
 ! séance
! VIDEOTECSERVER HOST : hôte absolu
+--<sub>2</sub><context-param>
     <param-name>VIDEOTECSERVER_HOST</param-name>
     <param-value>http://localhost:8080/VideotecServer</param-value>
</context-param>
```
VIDEOTECSERVER\_HOST url absolue du serveur VideotesServer.

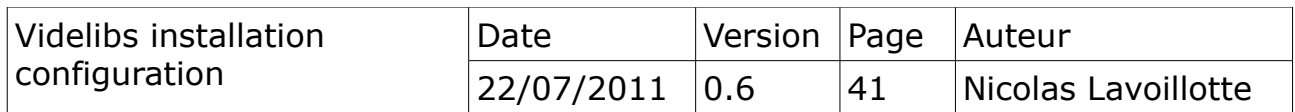

#### <span id="page-41-0"></span>*9.2 Hôte absolu ou relatif*

La distinction entre accès public et accès privé, à été mis en œuvre pour répondre à des questions de performance réseau, quand l'application est déposée sur un serveur d'accès public (Internet) et accessible depuis l'intranet.

Le schéma suivant illustre cette situation avec un domaine public fictif : videlibs.cg.fr et un domaine privé fictif : videlibs.cg.priv.

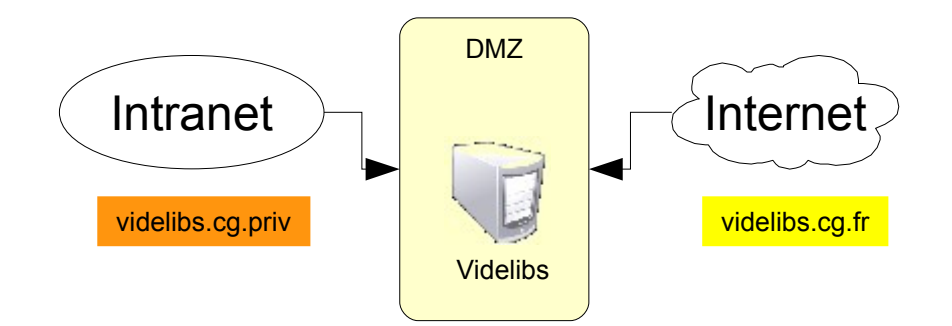

Les hôtes des documents et des médias peuvent être définis en absolue ou en relatif.

Hôte absolu : http://serveur/VideotecServer

Hôte relatif : /VideotecServer

Un hôte relatif sera relatif au serveur de la requête source.

Par rapport au schéma, les clefs suivantes seraient renseignées :

PUBLIC\_DOMAIN = cg.fr

PRIVATE\_DOMAIN = localhost,cg.priv

Ces deux clefs permettent de faire la distinction entre les appels publics et les appels privés.

ex : lorsqu'une séance est demandée depuis Internet au travers de l'application VidelibsServer :

http://videlibs.cg.fr/VidelibsServer

Les clefs suivantes seront utilisées pour compooser l'URL.

VIDEOTEC\_HOST = /VideotecServer VIDEOTEC\_FLASH\_MEDIA = /client/Viewer/Viewer.swf

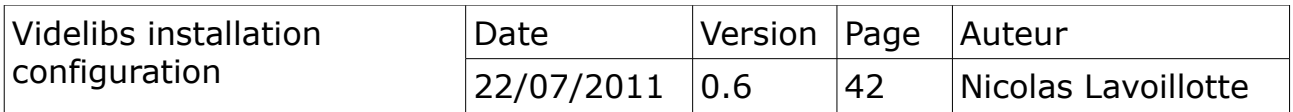

Depuis Internet

http://videlibs.cg.fr/VideotecServer/client/Viewer/Viewer.swf

Depuis l'inranet

http://videlibs.cg.priv/VideotecServer/client/Viewer/Viewer.swf

# <span id="page-42-4"></span>*9.3 Taille maximum téléchargeable*

```
< 1 - - ! Taille maximum des sessions importées
 ! (en octets)
+--&> <context-param>
           <param-name>MAX_SESSION_SIZE</param-name>
           <param-value>32768</param-value>
 </context-param>
```
La taille maximum permet de limiter les téléchargements de séance durant la phase d'importation. § Videlibs-administration ()

# <span id="page-42-3"></span>*9.4 Configuration applicative*

# <span id="page-42-2"></span>*9.4.a Configuration du serveur VidelibsServer*

Fichier de configuration :

• data/config/videlibsserver.xml

Il contient principalement des textes destinés au client et des data (liste commissions, type de délibérations, liste des cantons...)

# <span id="page-42-1"></span>*9.4.b Configuration du moteur d'indexation*

Fichier de configuration :

• data/config/delibcollector.xml

Ce fichier permet de définir les modèles de document et de séance utilisés par le moteur d'indexation pour constituer les collections Lucen et mettre en relations les documents.

# <span id="page-42-0"></span>*9.4.c Configuration du client de consultation*

Fichier de configuration :

• data/config/videlibsclient.xml

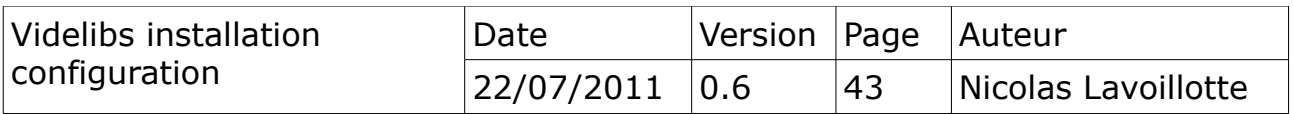

Ce fichier fichier contient le paramétrage du client : mode de recherche, options d'affichage.

# <span id="page-43-0"></span>*9.4.d Configuration du module GEDELIB*

Fichier de configuration :

• data/config/gedelibmport.xml

Ce fichier permet de configurer l'accès au serveur de base de données GEDELIB ainsi que l'URL du serveur de streaming des vidéos. Il est copié avec l'ensemble des fichiers lors de l'installation de l'application. Chaque balise est commentée .

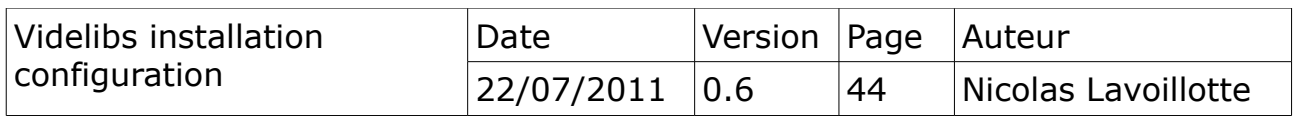

# <span id="page-44-2"></span>**10) VideotecServer**

Cette application est chargée d'une part de gérer les séances, d'autre part de publier un Player et un Editeur de séances. C'est aussi le serveur qui à en charge le stockage de l'ensemble des séances. Il utilise le moteur de base de donnée HyperSonic.

#### <span id="page-44-1"></span>*10.1 Configuration servlet*

Les clefs principales qui doivent être renseignées sont définies dans le fichier servlet.conf/videotec.xml.

#### <span id="page-44-0"></span>*10.1.a Le home de l'application*

```
<! -- ! Home application (devient une variables system pour les autres 
 ! paramètres)
 ! initialisé par WebXML.class
+--><context-param>
     <param-name>VIDELIBS_HOME</param-name>
     <param-value>/home/videlibs/data</param-value>
</context-param>
```
VIDELBS\_HOME définit le répertoire d'installation des donnée de videlibs. Ce paramètre sera utilisé comme une variable système, si celle ci n'est pas déjà définie<sup>[9](#page-44-3)</sup>, dans la suite du fichier de configuration web.xml.

#### **Configurations annexes**

```
<! - ! Configurations
+--&><context-param>
     <param-name>SERVER_CONFIG</param-name> 
           <param-value>$
{VIDELIBS_HOME}/config/videotecserver.xml</param-value> 
</context-param>
```
SERVER\_CONFIG le fichier de configuration du serveur VideotecServer.

<span id="page-44-3"></span><sup>9</sup> Une définition externe via la commande -D sera prioritaire sur le paramètre.

| Videlibs installation<br>configuration | Date       | Version Page Auteur |    |                     |
|----------------------------------------|------------|---------------------|----|---------------------|
|                                        | 22/07/2011 | 0.6                 | 45 | Nicolas Lavoillotte |

#### **Authentification**

```
<! - ! Authentification :
! encodingpwd:profil@login/pwd,profil@login/pwd,...
! encodingpwd : md5, sha1, none
 ! Profil : administrator, manager, vip
+--> <context-param>
     <param-name>USERS</param-name>
     <param-value>md5:administrator@admin/admin</param-value>
</context-param>
```
USERS : 2 types de profil, les administrateurs, les invités.

Pour ce dernier, tout utilisateur est considéré comme invité quand il n'est pas signé.

Le profil administrateur donne accès à l'ensemble des fonctionnalités de l'application.

### <span id="page-45-1"></span>*10.1.b Accès public, accès privé*

```
<!-- Domaine public -->
<context-param>
     <param-name>PUBLIC_DOMAIN</param-name>
      <param-value>cotedor.fr</param-value>
</context-param>
```
PUBLIC\_DOMAIN Nom du domaine de publication. Il permet de différencier l'origine de la requête (public ou privé) et de limiter ainsi les opérations de mises à jour sur les séances.

#### <span id="page-45-0"></span>*10.1.c Modèle de stockage*

```
\leq ! -- ! Modèle de stockage des séances
  ! flat : toutes les seances dans un seul dossier
 ! YYYY : classement par année
! YYYY MM : classement par année/mois
! YYYY<sup>T</sup>MM DD : classement par année/mois/jour
+--&><context-param>
     <param-name>SESSIONS_STORE_MODEL</param-name>
      <param-value>YYYY_MM</param-value>
</context-param>
```
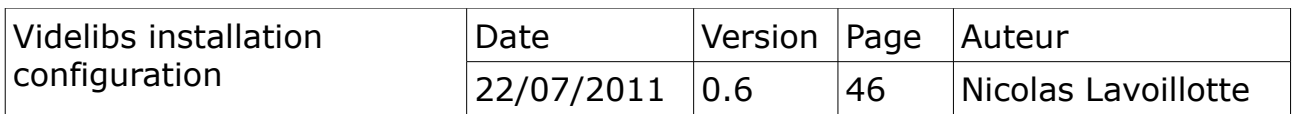

SESSIONS STORE MODEL définit le modèle de stockage :

- flat toutes les séances dan un même dossier
- YYYY classement par année
- YYYY\_MM classement par année et par mois
- YYYY MM DD classement par année, par mois et par jour

### <span id="page-46-2"></span>*10.1.d Client par défaut*

L'application VideotecServer, héberge deux clients flash. Un editeur et un player.

```
<! -- ! Client par defaut : Viewer/Editor
+--><context-param>
     <param-name>DEFAULT_CLIENT</param-name>
     <param-value>Viewer</param-value>
</context-param>
```
DEFAULT\_CLIENT indique le client flash à renvoyer par défaut.

# *10.2 Configuration applicative*

# <span id="page-46-1"></span><span id="page-46-0"></span>*10.2.a Configuration du serveur VideotecServer*

Fichier de configuration :

• data/config/videotecserver.xml

Il contient un paramétrage général, l'accès à la base de données, et les requêtes SQL.

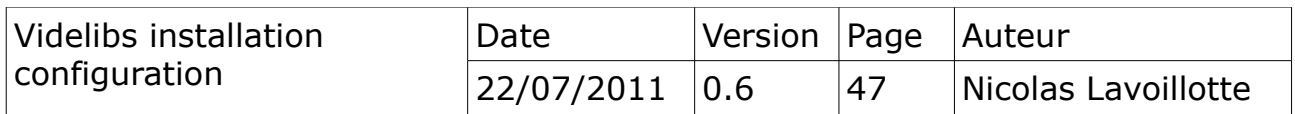

# <span id="page-47-0"></span>**11) Résumé des fichiers de configuration**

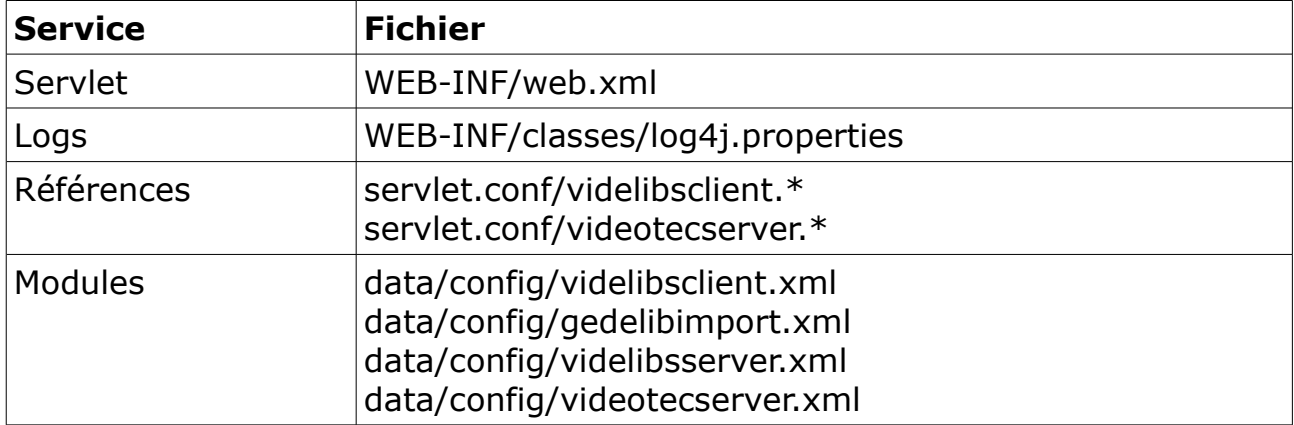

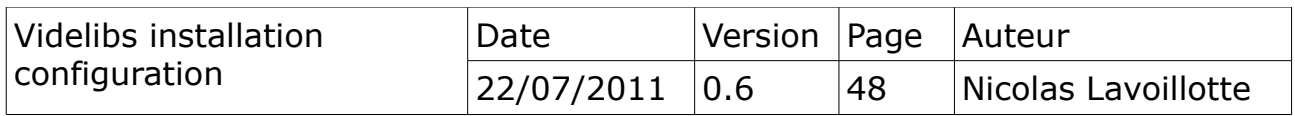